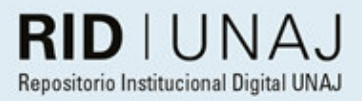

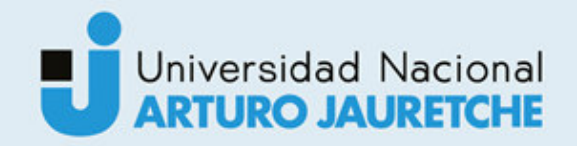

Morales, Francisco Nicolás

# Implementación de sistema CRM para empresa dedicada al cálculo de expensas

2020

# *Instituto: Ingeniería y Agronomía Carrera: Ingeniería en Informática*

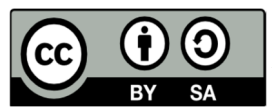

Esta obra está bajo una Licencia Creative Commons Argentina. Atribución - No Comercial - Compartir Igual 4.0 https://creativecommons.org/licenses/by-sa/4.0/

Documento descargado de RID - UNAJ Repositorio Institucional Digital de la Universidad Nacional Arturo Jauretche

Cita recomendada:

Morales, F.N. (2020) *Implementación de sistema CRM para empresa dedicada al cálculo de expensas* [Informe de la práctica Profesional Supervisada] Universidad Nacional Arturo Jauretche Disponible en RID - UNAJ Repositorio Institucional Digital UNAJ https://biblioteca.unaj.edu.ar/rid-unajrepositorio-institucional-digital-unaj

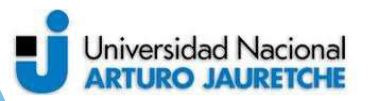

Implementación de sistema CRM para empresa dedicada al cálculo de expensas.

Universidad Nacional Arturo Jauretche

> Instituto de Ingeniería y Agronomía

# Ingeniería en Informática

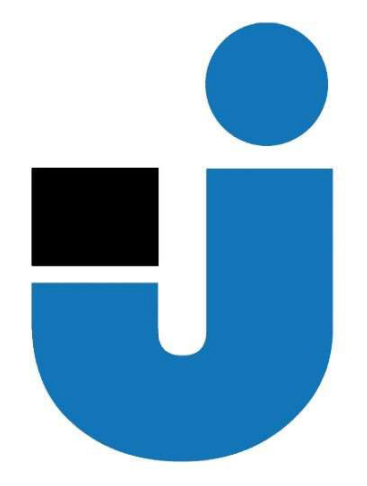

TRABAJO FINAL DE LA PRÁCTICA PROFESIONAL SUPERVISADA

 Implementación de sistema CRM para empresa dedicada al cálculo de

Estudiante:

Francisco Nicolas Morales

Tutores:

Prof. Paula Bein

Dr. Ing. Martin Morales

Buenos Aires, 2020

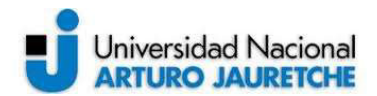

#### PRÁCTICA PROFESIONAL SUPERVISADA (PPS) Implementación de sistema CRM para empresa dedicada al cálculo de expensas. Informe final.

#### DATOS DEL ESTUDIANTE

Apellido y Nombres: Morales Francisco Nicolas DNI: 36067787 Nº de Legajo: 2297 Correo electrónico: francisco\_morales\_989@yahoo.com Cantidad de materias aprobadas al comienzo de la PPS: 45 PPS enmarcada en artículo 7 b de la Resolución (CS) 103/16.

#### DOCENTE SUPERVISOR

Apellido y Nombres: Dr. Ing. Morales, Martin Daniel Correo electrónico: martin.morales@unaj.edu.ar

#### DOCENTE TUTOR DEL TALLER DE APOYO A LA PRODUCCIÓN DE TEXTOS ACADÉMICOS DE LA UNAJ

Apellido y Nombres: Bein, Paula Correo electrónico: paula.bein@gmail.com

#### DATOS DE LA ORGANIZACIÓN DONDE SE REALIZA LA PPS

Nombre o Razón Social: Certa Consulting S.R.L Dirección: Miñones 1978, Buenos Aires Teléfono: 011 15-4447-9834 Sector: Servicios de consultoría informática

#### TUTOR DE LA ORGANIZACIONAL

Apellido y nombres: Ing. Roldan, Javier Correo electrónico: javier.roldan@certaconsulting.net

#### FIRMA DEL COORDINADOR DE LA CARRERA

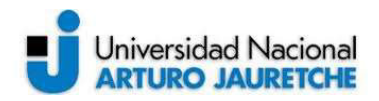

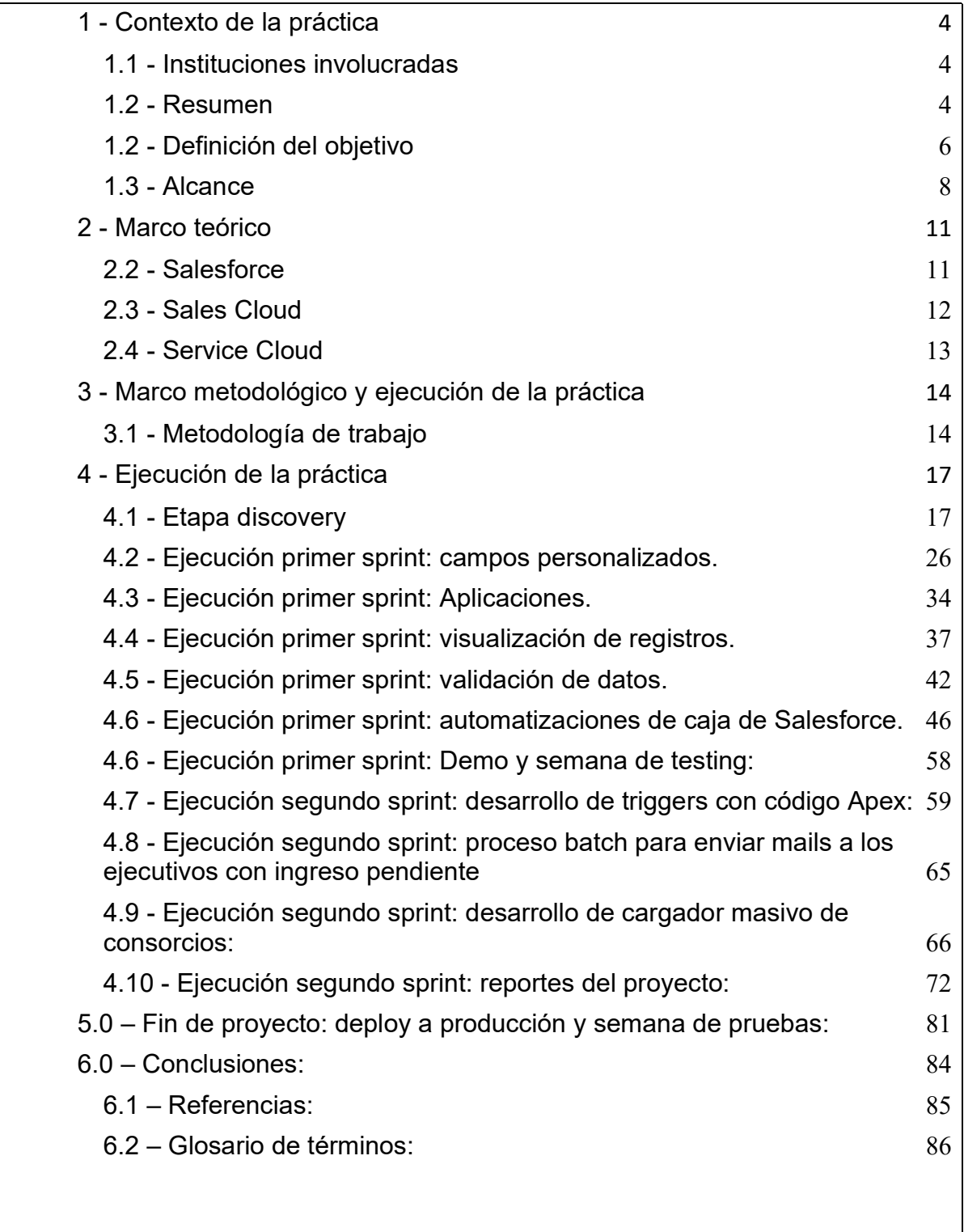

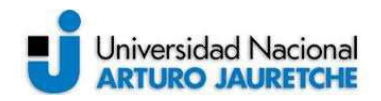

#### 1 - Contexto de la práctica

#### 1.1 - Instituciones involucradas

Certa Consulting es una empresa con 10 años de experiencia en la consultoría de negocios, más precisamente en lo referente a la mejor aplicación de metodologías a equipos comerciales. Sus fundadores desarrollaron una metodología y encontraron en Salesforce una herramienta informática que permitió darle un marco tecnológico que soporte dicha metodología, al pasar los años la empresa pasó a ser una consultora en implementaciones del sistema Salesforce para empresas de Argentina y el mundo, convirtiéndose en socio de categoría Gold Partner, en el 2018, de Salesforce debido a la reventa de licencias y la cantidad de implementaciones exitosas.

Salesforce es una empresa estadounidense que se dedica a construir el CRM número 1 del mundo en términos de ganancias y licencias vendidas en todo el mundo, su modelo de negocios consiste en el desarrollo del producto, la venta de licencias y el hecho de contar con socios estratégicos en cada país que luego serán los encargados de hacer las implementaciones de dicho sistema y brindar la consultoría necesaria. Al ser un sistema que se ejecuta en la nube, Salesforce como empresa brinda los servidores y toda la infraestructura necesaria para que se ejecute.

Octopus: es una empresa de tecnología con más de 35 años de experiencia en las administraciones de consorcios, desarrollan un sistema para ayudar a las administraciones a gestionar sus consorcios con tareas como el cálculo de expensas, sueldos e impresión y distribución de expensas. Actualmente se encuentran en un proceso de crecimiento importante en el que necesitan tener un sistema que les permita tener visibilidad de sus procesos comerciales y de post venta.

#### 1.2 - Resumen

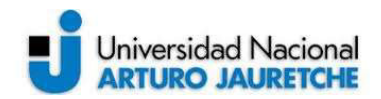

La práctica profesional a desarrollar consiste en la implementación de un sistema del tipo CRM (Customer Relationship Management) para el manejo de clientes, el ordenamiento comercial y el circuito de post venta para una empresa, Octopus, dedicada al cálculo de expensas para consorcios de la Capital Federal y del Gran Buenos Aires, mediante un sistema propio de dicha empresa.

Hoy en día esta empresa posee un sistema para la atención de los tickets de post venta pero no están obteniendo el máximo provecho de esa plataforma y consideran que es muy rígido para dar el servicio que esperan a sus clientes, sobre todo por la poca integración que este sistema tiene con el de cálculo de expensas.

En cuanto al circuito comercial de pre venta y prospección, la empresa no cuenta con ningún sistema y, de hecho, este es el principal motivo por el que buscan implementar un CRM que les ofrezca la posibilidad de organizar sus procesos comerciales y también, la posibilidad de integrarse con sus sistema

Otro motivo por el que buscan implementar un nuevo CRM es la centralización de la información del cliente en un solo lugar para que todos sus usuarios conozcan rápidamente lo referente a cada cliente sin tener que revisar el historial de facturación en un sistema, los pagos en otro, sus reclamos en el sistema de post venta etc.

Es por esto que el cliente ha decidido implementar el CRM líder del mercado, Salesforce, y para eso ha decidido también contratar los servicios profesionales de implementación que ofrece para este fin la consultora especializada Certa Consulting.

Salesforce es una plataforma CRM1 del tipo SaaS en el que cada cliente compra las licencias que necesita de acuerdo con los usuarios que van a usarla y, a su vez, posee una serie de socios en todo el mundo que son las empresas que realizan la customización e implementación de la plataforma de acuerdo a necesidades puntuales del cliente.

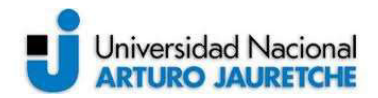

El cliente ha comprado 10 licencias de Salesforce a ser repartidas entre los módulos Sales Cloud (módulo de preventa y venta) y Service Cloud (módulo de post venta y asistencia al cliente).

## 1.2 - Definición del objetivo

La empresa Octopus decide implementar el CRM Salesforce en su compañía y acude a la empresa para comprar 10 licencias de los productos Sales Cloud y Service Cloud para atender sus necesidades de métricas comerciales y de post venta respectivamente.

Salesforce como empresa proveedora del software y las licencias acude a uno de sus partners Certa Consulting para realizar dicha implementación.

Dentro de los objetivos planteados en las primeras reuniones entre Certa Consulting y Octopus surgió que la empresa cliente venía de dos intentos de implementar un CRM, primero por cuenta propia y luego intentando con un CRM del tipo open source, en ambos esquemas el cliente tenía una serie de objetivos definidos en un documento oportunamente compartido, en el mismo se detalla que los objetivos para cada módulo son:

- Integraciones full, donde desde Octopus cuando se ejecuten eventos, ya sea facturación, cobros, altas, bajas, modificaciones en los paquetes de nuestros clientes, el CRM se actualice de forma automática.

- Integraciones con sistemas externos, como por ejemplo JIRA y Emblue.

- Que realice envío de mails con las facturas emitidas, adeudadas, estados de cuenta corrientes, avisos de mora y recibos de pago.

- Poder contar con usuarios con distintos roles y permisos, para que cada supervisor de área pueda asignar prospectos o clientes y tareas a sus equipos.

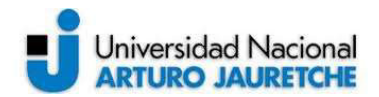

- Interacción de todas las áreas de la compañía para una comunicación fluida desde estados de prospectos, tareas asignadas, incidencias reportadas, cambios administrativos y campañas de marketing, etc.

En el mismo documento también se enuncian una serie de métricas que es necesario medir para poder afirmar que el proyecto es un éxito al final del mismo.

#### Sobre el módulo de ventas:

- a. Cantidad de prospectos por ejecutivo
- b. Cantidad de llamados, con la siguiente segmentación:
- i. Por ejecutivo
- ii. Por prospecto
- iii. Por resultados

c. Cantidad de demos, con la siguiente segmentación:

- i. Por ejecutivo
- ii. Por estados
- iii. Por fecha

d. Cantidad de inducciones, con la siguiente segmentación:

- i. Por ejecutivo
- ii. Por estado
- iii. Por fecha
- e. Cantidad de altas de nuevos consorcios por administración
- f. Cantidad de altas de nuevas administraciones
- g. Cantidad de bajas de consorcios por administración
- h. Cantidad de bajas de administraciones
- i. Cantidad de cierres de nuevos consorcios por administración

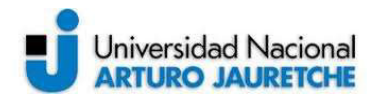

j. Funnel de Conversión: Entrevistas realizadas / Ingresos - altas- / Conversión de altas (en base al saldo y actualización de saldos) - Cierre

#### Módulo de post - Venta:

a. Cantidad de llamados, con la siguiente segmentación:

- i. Por ejecutivo
- ii. Por prospecto
- iii. Por resultados
- iv. Por motivos

b. Cantidad de gestiones reportadas, con la siguiente segmentación:

- i. Por tipo de gestiones
- ii. Por plazos de resolución
- iii. Por fecha

c. Cantidad de incidencias reportadas, con la siguiente segmentación:

- i. Por tipo de incidencias
- ii. Por plazos de resolución
- iii. Por fecha

#### 1.3 - Alcance

El alcance se estructuró teniendo como base el documento que la empresa Octopus había redactado previamente para la implementación de su CRM. Se revisó este documento y en conjunto con la premisa de un proyecto del tipo time boxing que supone que el proyecto durará 2 meses, se priorizó una lista de requerimientos con el fin de conseguir una mínima

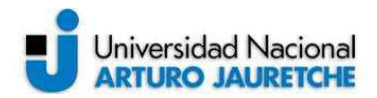

versión del producto que agregue valor para luego, en etapas posteriores, incrementar funcionalidad.

El producto mínimo que contemplaba el alcance fué:

- Base de Clientes de la compañía, y sus Contactos
- Ciclo completo de las oportunidades de Ventas
- Agenda del Ejecutivo de Ventas, incluyendo tareas, eventos y contactos con Clientes
- Territorio de los Ejecutivos de Ventas
- Gestión de reclamos, manteniendo una clara visión de la historia del cliente (Customer 360°)
- Generación y posterior gestión de Candidatos (Prospectos)
- Integración del alta de Cliente con Octopus

• Manejar permisos relativos a niveles de seguridad para la visualización y/o edición de datos de acuerdo a roles y responsabilidades

• Envíos de alertas por correo electrónico de disparadores pre-establecidos sobre cualquiera de los objetos

• Reportes y Dashboards que reflejen los KPIs del negocio

Así mismo se establecieron una serie de entregables del proyecto, a saber:

- Documento de análisis Discovery.
- Desarrollo Modelo de datos de Cliente
- Migración de Clientes (Objeto único).
- Configuración de catálogo y lista de precios OOTB, acotado a productos individuales.
- Integración alta de cliente con Octopus.
- Configuración de clientes
- Configuración de equipos de cliente.
- Configuración Flujo de Leads
- Configuración Flujo de oportunidades
- Configuración de gestión de casos y consola de servicios

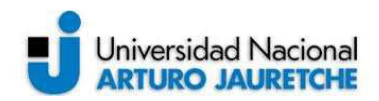

- Configuración de tareas y eventos
- Generación de alertas de Correo (2)
- Configuración de Informes Salesforce OOTB (5)
- Generación de perfiles y seguridad de Salesforce (hasta 4)

Dentro del alcance también se establecieron una serie de supuestos necesarios para que el proyecto sea exitoso:

• Configuración Salesforce: Se debe contar con una licencia de Salesforce específicamente dedicada a la implementación y debe contar con el perfil de Administrador de sistema.

•Integraciones con sistemas legados: Se supone que tanto las integraciones expuestas por sistemas legados o las bases de migraciones, según dependa el caso, se harán en conjunto, se bajarán a detalle en la fase de Discovery y se entregarán por el equipo de Octopus previo a la semana 5.

•Migración / Integración con clientes: la estrategia de sincronización de clientes será definida en la fase de Discovery en conjunto con el equipo de Octopus.

•Creación de usuarios: Se debe proveer por parte del cliente el listado de usuarios que utilizarán la herramienta con Nombre, Correo Electrónico y descripción de tareas que desempeñará cada uno. También se deberá especificar si cada usuario tiene alguna restricción (por ejemplo, puede crear contenidos, ver informes, pero no puede enviar emails).

•Equipo de proyecto: Por el lado de Octopus se debe conocer el equipo de proyecto destinado a gestionar esta implementación. Serán las personas con las que se llevará el avance de este, gestionan el orden de las tareas por el lado cliente y las que ayudarán y facilitarán la obtención de datos y conocimientos claves del negocio.

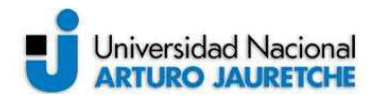

•Discovery: es necesario poder acordar las agendas de las reuniones previstas previo al comienzo del proyecto para no perder tiempo en cuestiones de sincronización.

•Entrenamiento: Por el lado de Octopus se designará por lo menos a una persona, la cual participará de las capacitaciones necesarias para luego capacitar al resto del equipo o proveerá de la logística necesaria para que las capacitaciones sean realizadas.

#### Capítulo 2: Marco teórico

## 2 - Marco teórico

A continuación, se explican y detallan algunos conceptos necesarios para entender los productos a implementar en la práctica profesional:

#### 2.2 - Salesforce

Para entender el concepto de Salesforce es necesario separarlo en dos: por un lado, la empresa y por el otro, la plataforma. A continuación, se da el detalle de la plataforma teniendo en cuenta que ya se explicó previamente la empresa en este mismo documento:

Salesforce es una plataforma CRM del tipo cloud, es decir, que toda su infraestructura se encuentra en servidores de la empresa Salesforce y el servicio se contrata mediante una suscripción anual y por usuarios. El cliente, al comprar licencias, accede al sistema desde cualquier navegador. Al ser una plataforma se cuenta con un sistema base que luego permite la extensión de las funcionalidades para ser adaptada por cada uno de los socios implementadores con los que cuenta la empresa a lo largo y ancho del mundo.

El cliente que compra las licencias lo hace directamente a la empresa estadounidense que luego recomendará a uno de sus socios implementadores para realizar el o los proyectos necesarios para que el cliente pueda hacer uso de la misma adaptada, usando como

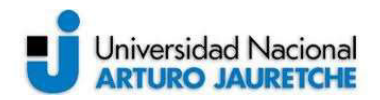

criterios, el tamaño del negocio del cliente, la industria, el área y la experiencia del socio y obviamente el país del cliente.

La plataforma cuenta con diferentes 'nubes' que no son más que productos que permiten dar curso a diferentes necesidades, siempre dentro del universo del relacionamiento de una empresa con sus clientes. Salesforce propone, mediante adquisición de otras empresas o desarrollos propios, incorporar soluciones enfocadas o de nicho. A continuación, se da un marco teórico sobre las nubes implementadas en esta práctica.

Dentro de las posibilidades de extensión de funcionalidades y adaptación que permite Salesforce existen dos grandes universos: por un lado, se tienen las herramientas declarativas (que son las que permiten extender mediante una serie de capacidades ya desarrolladas dentro del producto y que permiten agilidad y aseguren calidad),y se puede hacer algo realmente potente con un relativo esfuerzo menor al desarrollo tradicional. También existe la posibilidad de extender funcionalidad mediante el desarrollo de código, para poder llegar a contemplar casos de usos más complejos o que requieren de mayor potencia de procesamiento, a lo largo de la práctica se referirá a cada herramienta según sea su tipo.

#### 2.3 - Sales Cloud

Este producto tiene como objetivo permitir realizar el seguimiento y la optimización del proceso comercial de una empresa, tanto para la venta de empresa a empresa como de empresa a cliente final.

El licenciamiento sobre este producto comprende un usuario por cada ejecutivo comercial y una serie de funcionalidades que vienen con la licencia. Se dará más detalles sobre estas funcionalidades al momento de desarrollar el progreso del proyecto.

La idea de implementar este producto en particular surge como necesidad del cliente de unificar sus procesos comerciales que, previo a la implementación, existían con otras

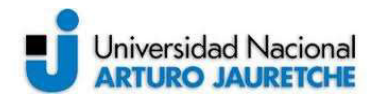

herramientas como Microsoft Excel y con un subproceso comercial que cada ejecutivo llevaba según sus preferencias, por lo cual la implementación no sólo presupone la adaptación de la herramienta, sino que también tiene una componente organizacional y de procesos organizacionales.

Entre las funcionalidades que se encuentran disponibles en Sales Cloud se encuentran:

- Registro y seguimiento de oportunidades comerciales.
- Registro de actividades y eventos.
- Registro y seguimiento de prospecto comerciales.
- Registro y seguimiento de campañas de marketing.
- Soporte para el proceso de presupuestación y precios.
- Unificación de la información de cada cliente.
- Capacidad de multiplataforma.
- Automatizaciones y proceso de aprobación comerciales.
- Reportes y tableros.

#### 2.4 - Service Cloud

El módulo de Service Cloud es utilizado para dar soporte y asistencia a los clientes de la empresa que hace uso de la plataforma.

Para permitir esto Salesforce Service Cloud usa lo que se denomina "casos" para poder dar seguimiento y permitir a los usuarios tener visibilidad de toda la información pertinente para poder resolver esos casos.

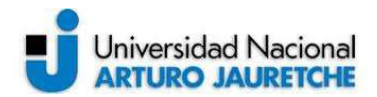

El alcance de una licencia es también una serie de funcionalidades que vienen con el producto y cada una se corresponde con una persona de las que trabajan en el departamento de atención al cliente.

Funcionalidades de Service Cloud:

- Seguimiento de casos, reclamos y consultas.

- Visión consolidada de la información de cada cliente.
- Integraciones con canales de comunicación como email, teléfono, chat bots etc.
- Seguimiento de activos asociados con resoluciones de casos.
- Interfaz dedicada para navegar sin intercambiar de pestaña en el navegador.

#### 3 - Marco metodológico y ejecución de la práctica

Para la ejecución de la práctica se definieron las metodologías de trabajo en base a los procesos internos de ejecución de proyectos de Certa Consulting y los acuerdos realizados durante la etapa de discovery con el cliente.

#### 3.1 - Metodología de trabajo

En la primera reunión -previa al comienzo de la práctica- se establece la metodología de trabajo, que incluye una serie de encuentros antes del inicio del desarrollo para conocer en detalle los requerimientos del cliente y su priorización. Además, se suman cuatro sprints por mes para realizar el desarrollo. Por último, se establece una semana de soporte post productivo en el que se hace también una evaluación del proyecto de sus resultados y de las posibles próximas etapas a realizar. En total dura 10 semanas.

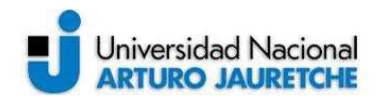

El proyecto se establece bajo la modalidad 'Time boxing' que supone la definición de un tiempo fijo y conocido por todos los integrantes del proyecto para agregar valor solo en ese tiempo y dar por terminado el proyecto al finalizar el lapso establecido. Esto último tiene como ventaja que todos los interesados en el proyecto saben que en caso de cambiar las prioridades o el alcance se corre el riesgo de dejar cosas inicialmente estimadas por fuera del alcance del proyecto y deben ser tratadas en el futuro.

Los sprints, en los que ocurre el desarrollo, son de un mes cada uno, a diferencia de los sprints de la metodología scrum tradicional. Esto se define de esta manera para poder incluir en cada uno las etapas de desarrollo, pruebas y deploy. Se verá más adelante que los mismos se solapan en sus etapas para poder paralelizar el trabajo y que no ocurran bloqueos o tiempos muertos entre las tareas.

El cliente provee un contacto para que maneje las prioridades de las tareas, organice las reuniones necesarias y asegure que las pruebas se realizan en tiempo y forma para asegurar que no se sobreponen las tareas o se establecen tiempos muertos entre ellas.

Las reuniones presenciales se acuerdan hacer en las oficinas de Octopus como preferencia y en las de Certa Consulting según disponibilidad de los asistentes, estas se encuentran a una distancia que permite el traslado de los equipos sin que esto incurra en un gasto significativo de tiempo.

En cuanto a las reuniones remotas, se establece que ambos equipos usarán la suite de Google por tenerlas en uso por ambas partes. Esto es: para comunicaciones del tipo chat se usa Google Hangout, para llamadas virtuales se establece Google Meet y para llamadas telefónicas los números de ambas oficinas. El contacto responsable de comunicarse con Certa Consulting es el designado por Octopus, para evitar tener varios interlocutores que pueden generar un conflicto de intereses.

Para el seguimiento del proyecto se utilizará Jira, sistema gestionador de tareas para scrum, dentro del proyecto y Trello, tablero del tipo Kanban, como gestionador de tickets

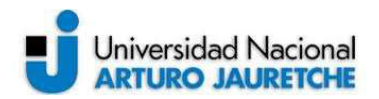

resultantes de las pruebas, principalmente para establecer un canal de comunicación de errores del desarrollo.

Otro punto importante sobre la metodología con la que se llevará a cabo el proyecto son los hitos de facturación, a ser establecidos de la siguiente manera:

- 30% se factura al comienzo del proyecto.
- 30% luego de aprobado el primer sprint.
- 40% Luego de aprobado el fin de proyecto.

Se cuenta con las siguientes etapas dentro del proyecto:

- Discovery: Sesiones de trabajo en conjunto con el equipo de Octopus y Certa Consulting para bajar a detalle requerimientos y conocer en profundidad los flujos y operaciones que hoy en día quieren optimizar. De esta etapa saldrá un documento donde estarán detalladas estos relevamientos, parking lot, los puntos a priorizar, etc.

- Grooming: es parte de cada sprint. En esta etapa se refinan y bajan a detalle los requerimientos para poder establecer estimaciones más precisas y poder conocer al detalle lo necesario, incluso a nivel técnico, para concretar el sprint.

Desarrollo: consiste en utilizar las herramientas del tipo declarativas y programáticas de Salesforce para concluir las tareas planteadas en la etapa de grooming.

Testing + Bug Fixing: En esta etapa se involucran los usuarios expertos en las pruebas y se levantan todas las incidencias que puedan aparecer para luego llevarlas a Trello y que se puedan resolver según prioridad y disponibilidad de desarrollo.

Migración a producción: Se trata de realizar la migración necesaria para que el entorno productivo contenga todos los cambios hechos en los entornos anteriores.

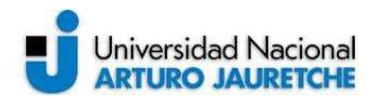

Training: un entrenamiento funcional de los distintos roles y las distintas formas de utilizar la herramienta.

Salesforce permite la utilización de entornos del tipo Sandbox y productivos. Al licenciar el producto se otorga un entorno productivo y la posibilidad de crear una serie de entornos del tipo pruebas para realizar los desarrollos y las pruebas según se considere.

Como parte del proceso de desarrollo de Certa Consulting se crean tres entornos adicionales al productivo. Estos son usados de la siguiente manera:

Entorno de desarrollo o DEV: es en el que se realizan las customizaciones y se hacen los cambios necesarios para adaptar la plataforma.

Entorno de UAT: es el que se usa para que los usuarios hagan las pruebas de comprobación funcionales y de comportamiento. La idea es que en éste no se realicen cambios, sino que sólo se los trasladen desde el de desarrollo usando la funcionalidad de Salesforce para tal fin.

Entorno pre productivo: es de especial utilidad para hacer las capacitaciones a los usuarios finales y cumple una función muy útil a la hora de deployar los cambios desde el entorno de desarrollo al productivo, ya que permite detectar conflictos que podrían ocurrir en producción. Es por esto por lo que es importante que esté siempre actualizado.

# 4 - Ejecución de la práctica

#### 4.1 - Etapa discovery

En la etapa de discovery se hace el análisis preliminar al desarrollo. En ella se busca entender cuáles son los principales pains (cuestiones que afecten el proceso comercial negativamente) o ventajas competitivas que se buscan atacar con la implementación, alineando a todos los participantes del proyecto alrededor de cuáles son las expectativas de este.

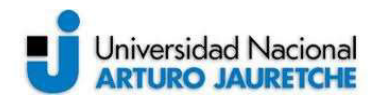

Para este proyecto se hacen cuatro reuniones como parte de la etapa de discovery:

- Primer reunión de discovery: es la presentación del proyecto, donde se encuentran los involucrados por parte del cliente y de parte de la consultora. Para este proyecto, tres responsables del lado del cliente, el gerente de ventas, el de sistemas y el director de la compañía y por el lado de la consultora, uno de los socios gerentes y el desarrollador a cargo.

El objetivo de esta reunión es proponer una metodología de trabajo y acordar los detalles de comunicación entre los equipos. Se definen las herramientas de comunicación (ver item 3.1) y se acuerdan los siguientes pasos para comenzar: para Octopus se agendaron las siguientes reuniones, primero con el equipo de ventas y luego con el equipo de pos venta.

Segunda reunión de discovery: En ella se da un panorama sobre el modelo de negocios. Es importante que esta sea la primera ya que sentará las bases para establecer el modelo de datos y las funcionalidades a implementar con una base sólida del proceso comercial.

En la reunión. el cliente plantea que el grupo empresario se dedica a un sistema de gestión informática para el soporte de la administración de consorcios, entre otras cosas la liquidación de las expensas de los edificios y el cálculo de los sueldos de los empleados de la administración. Agrega que se poseen dos tipos de gestiones comerciales: una, la venta tradicional en la que los ejecutivos comerciales consiguen nuevas administraciones mediante campañas de marketing y luego un tipo de gestión - a la que denominan del tipo orgánica-, que básicamente significa que una administración ha conseguido nuevos edificios y ha decidido incluirlos en el sistema para liquidar expensas y sueldos. Esto no representa un seguimiento ni un tipo de gestión que hoy se quiera medir ya que no depende del equipo comercial.

En cuanto al modelo de subscripción del sistema Octopus, el mismo consiste en la liquidación de un periodo, esto es: puede facturar a un cliente sólo si este liquida expensas

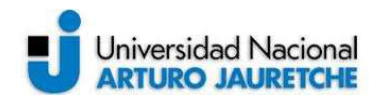

y sueldos en un periodo determinado. Esto puede ser hecho en cualquier momento por el usuario o puede no hacerse. Por esto, se verá que este seguimiento es uno de los puntos importantes como objetivo de la implementación.

Otro aspecto importante es que al ser un sistema de suscripción que sólo realiza facturación al momento de liquidar una expensa, puede suceder que se ofrezca un periodo gratis por ser el primero para realizar una prueba de la plataforma, en cuyo caso resulta interesante poder hacer un seguimiento al periodo siguiente para poder realmente monetizar esa venta.

A modo de minuta sobre las definiciones del negocio obtenidas para el módulo de ventas:

- El equipo comercial se comunica con las administraciones para concertar entrevistas, donde inicialmente se hace un relevamiento de cuantos consorcios posee y a su vez cuantas unidades funcionales tienen cada consorcio. Estas reuniones quedan registradas en el actual CRM donde se gestionan tareas, se registran gestiones y se van modificando los distintos estados de la gestión.

- Una vez que la administración accede a probar Octopus, se solicita una liquidación de expensa anterior y recibos de sueldos de los empleados para poder proceder a cargar los edificios y empleados en el sistema.

- También de forma manual, se cargan la administración y los consorcios asociados en el ERP.

- Con los datos ya cargados, se genera un usuario y contraseña al administrador para que pueda acceder al sistema para la carga de gastos, de saldos iniciales de las diferentes cuentas corrientes, liquidación de expensas y sueldos.

Sobre la prioridad de las necesidades a resolver en el proyecto se desprende que:

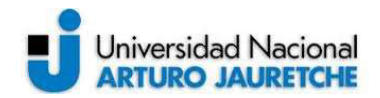

- El principal problema a atacar debe ser el registro unificado de la información en un sólo sistema. Hoy cada ejecutivo comercial lleva adelante sus gestiones comerciales por su cuenta y con su metodología.

- La necesidad de un sistema que permita enviar mails y comunicaciones desde el mismo sin tener que estar registrando todo dos veces.

- Poder registrar el seguimiento sobre las ventas que se realicen con un descuento inicial sobre el primer periodo.

- La automatización de alertas sobre oportunidades y candidatos en estados que requieren acciones por parte de los ejecutivos comerciales.

Como conclusión del modelo de datos, se decide implementar los siguientes objetos dentro de Salesforce para dar soporte al proceso comercial usando Sales Cloud:

- Account: es el objeto con el que se referencian a los clientes de una empresa en Salesforce. Para este proyecto, los clientes de Octopus son las administraciones, por lo que este objeto hará las veces de administraciones de consorcios.

- Contact: representa cada contacto dentro de la administración, es decir cada persona física con la que se tiene contacto desde Octopus.

- Consorcio: cada registro de este objeto representa un edificio asociado a una administración.

- Lead: el objeto lead representa los datos de un prospecto comercial de Octopus, donde tendremos datos básicos de la administración.

- Oportunidad: representa cada oportunidad de venta que se tenga para dar seguimiento.

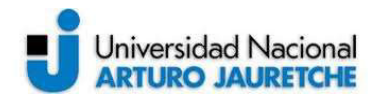

- Tarea: Cada registro de este objeto tendrá una fecha de vencimiento, un asunto y permitirá dar seguimiento a las tareas, por ejemplo: mails, llamadas telefónicas, visitas etc.

- Evento: representa un evento concreto con un tiempo delimitado de ocurrencia. Sirve para hacer seguimiento de las oportunidades comerciales.

- Product: existen dos registros: el producto Octopus Impreso y el Octopus Online, que representan aquellos dos que la empresa cliente comercializa.

- PriceBook: representa la lista de precios.

- PriceBookEntry: es la relación entre el producto y la lista de precios, es donde efectivamente se ingresa el valor del producto.

La unidad funcional, que representa a un departamento dentro de un consorcio, se decidió no modelar en esta primera etapa del proyecto, por no ser necesaria esa información para ninguna de las actividades enumeradas. Simplemente se registran las cantidades de unidades funcionales en las oportunidades y las administraciones.

Gráficamente las relaciones quedan de la siguiente manera:

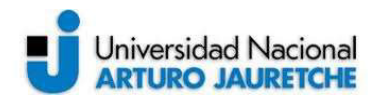

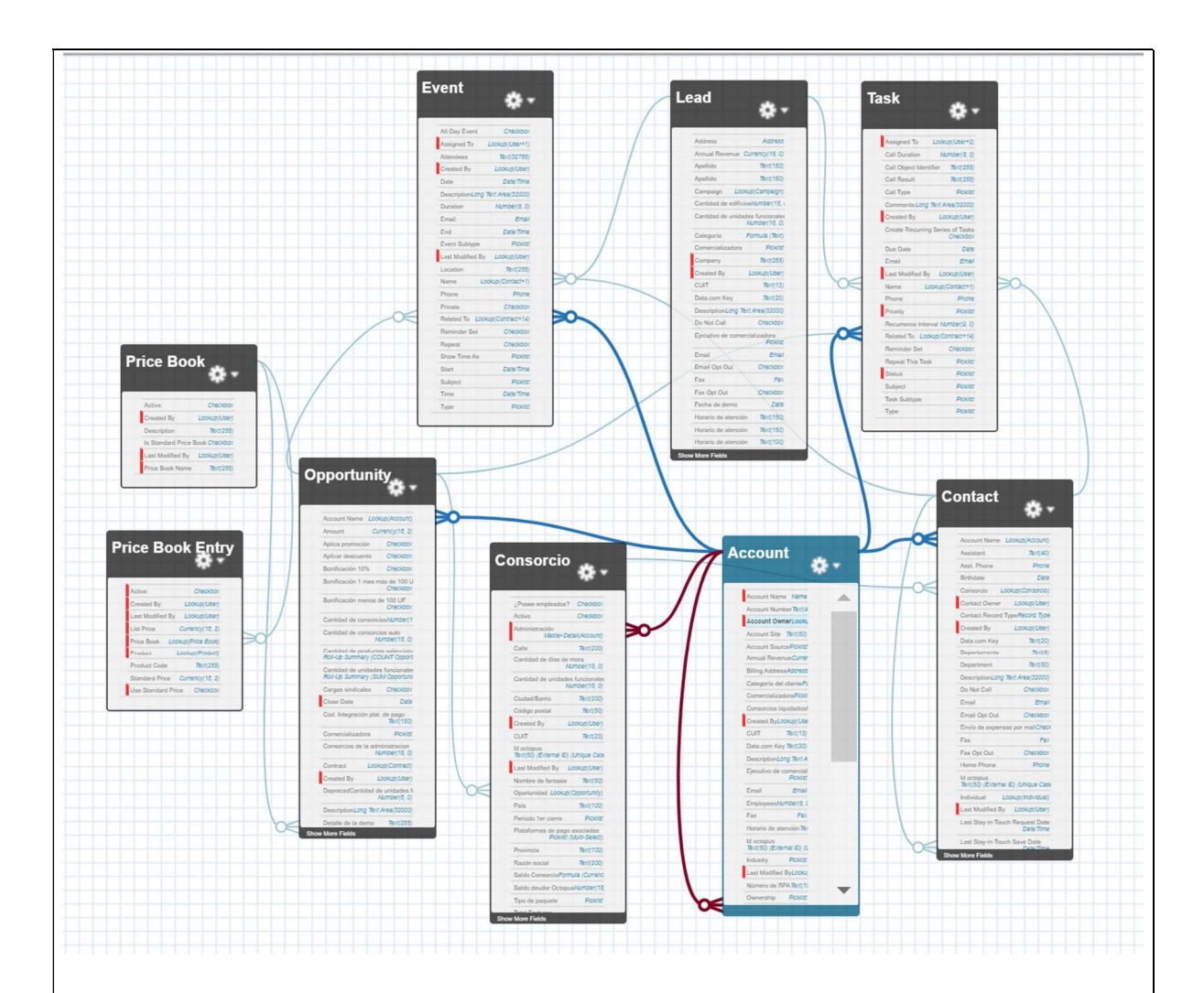

Más adelante, en esta misma práctica (sprint 1) se verá cómo se diseña cada objeto y sus campos.

Tercera reunión de discovery: en esta reunión se ve la parte de post venta del proyecto, participa el gerente de Customer Experience y el equipo de desarrollo de Certa Consulting.

Se usa una metodología similar a la reunión anterior, se definen prioridades y se hace un descubrimiento de los dolores del del cliente en este tema.

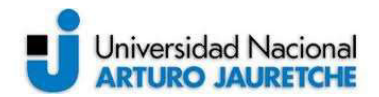

Lo primero que se ve es que el cliente ya tiene un sistema de tickets que usa actualmente para dar curso a sus reclamos, pero es necesario reemplazarlo por un sistema como Salesforce con las siguientes premisas:

- Es necesario poder ver los reclamos y consultas asociados a las administraciones. En el sistema actual no tienen esta funcionalidad y no pueden saber si el reclamo ya existe o no.

- Se debe poder representar un camino de casos con estados.

- Se debe poder comunicar desde un único sistema al cliente.

- Se debe poder ver la cuenta corriente de cada administración por consorcio.

- Debe haber una serie de informes definidos en el sistema CRM anterior.

A los objetos anteriormente enumerados se agregan los siguientes:

- Cases: son los casos que representan las consultas y los reclamos de los clientes.
- Factura: están asociados a los consorcios.
- Pago: mismo caso que las facturas.

Gráficamente entonces el modelo propuesto para este módulo es:

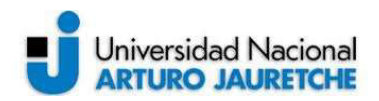

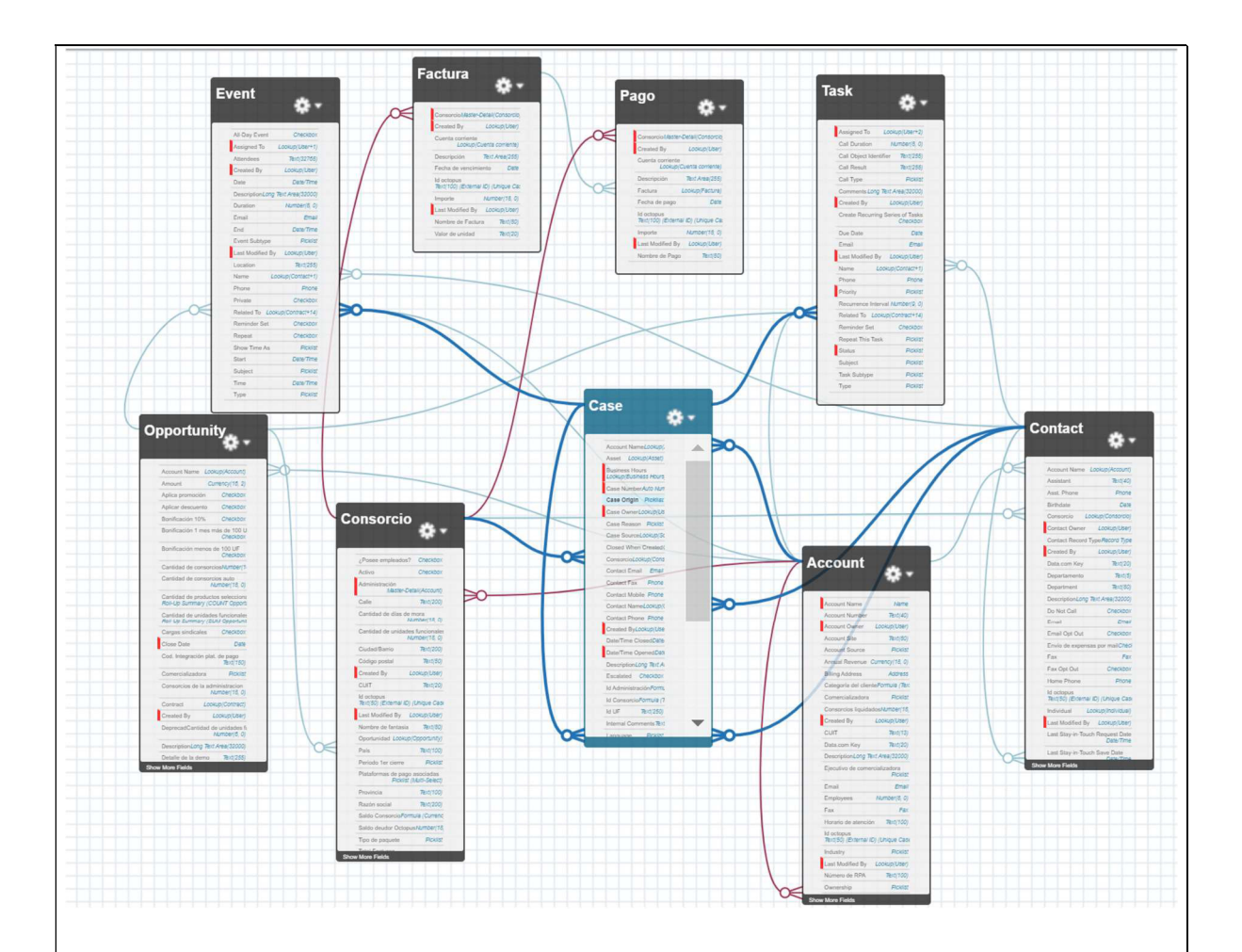

Además de la definición del modelo, en la reunión se obtuvieron una serie de definiciones sobre el proceso de facturación de Octopus que se detallan a continuación:

- Cuando el administrador cierra una expensa por primera vez y la envía a procesar a Octopus, recién en este punto pasa a ser un cliente de Octopus, con lo que desde ese momento se genera la facturación correspondiente. La misma se determina por la siguiente información:

- Período liquidado
- Cantidad de Unidades Funcionales por Edificio
- Por tipo de paquete

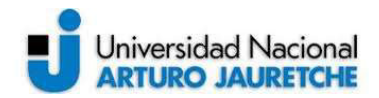

- Una vez que la administración liquida con Octopus, se genera los primeros días del mes una suscripción mensual y automática donde se factura por lo detallado en el punto anterior.

- La única forma de cancelar la suscripción es mediante un mail, llamado telefónico o bien desde el sistema, luego de 30 días de inactividad, indicando que es un consorcio inactivo.

- Al contar con facturación electrónica, se realiza un procedimiento de generación de PDF donde se publica las facturas de los clientes en sus usuarios; allí ellos pueden descargarlas on demand, se informan estados de deuda y se realizan bloqueos por mora. Esta información está centralizada en el actual ERP.

- Para enviar las facturas emitidas, se utiliza actualmente el CRM de Cobranzas - Intiza, donde se suben archivos de excel donde se informa la deuda, los cobros y las facturas en formato PDF.

Cuarta reunión de discovery: En esta reunión se establecieron los criterios tecnológicos y funcionales de las integraciones necesarias para que Salesforce tenga toda la información consolidada. Era necesario que se hicieran las reuniones previas ya que sin tener el modelo de datos definido, no era posible detectar qué integraciones serían necesarias. Las integraciones se dividen en dos en términos de direccionalidad:

- Integración desde Salesforce a Octopus: son los puntos de integración necesarios para que Salesforce envié información a Octopus para disparar otros procesos dentro de este sistema.

La integración debe ocurrir, según lo relevado en la reunión. Al momento de cambiar una de las etapas de la oportunidad (cuando la oportunidad transicional desde el estado inicial 'Ingreso pendiente' al estado 'Alta en Octopus', es decir, cuando el cliente decide que quiere un acceso al sistema); es en este punto en el que Salesforce debe informar una serie de datos de la oportunidad, de la administración y de los consorcios.

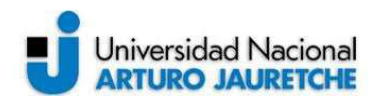

- Integración desde Octopus a Salesforce: Por parte de Octopus se deben integrar, por un lado, las mencionadas ventas orgánicas que no pasan por Salesforce; y por el otro, los datos que no sean propios del CRM (como son los datos del contacto de los consorcios, las administraciones, las facturas y los pagos.) Sobre el momento de sincronización se establece que se hará una vez por día la integración enviando los datos desde Octopus a Salesforce.

Definiciones técnicas sobre la integración: Se establece que Octopus debe proveer una API del tipo REST con su URL y los campos definidos, junto con un JSON de ejemplo para realizar la integración desde Salesforce a Octopus para hacer el alta en dicho sistema.

Por el lado de las integraciones desde Salesforce a Octopus, se define utilizar las API standard del tipo REST que ya provee el sistema para integrar sus objetos. El equipo de Octopus estará a cargo de hacer dichas integraciones y el de Certa Consulting, de brindar soporte sobre este ítem.

#### 4.2 - Ejecución primer sprint: campos personalizados.

El primer sprint comienza con el grooming para comenzar a modelar la estructura de la base de datos de Salesforce, como está establecido en las buenas prácticas de implementación. Este es el primer paso para luego poder realizar las automatizaciones e integraciones necesarias.

De cada objeto establecido en el discovery se agregan los siguientes campos del tipo personalizados, es decir que no vienen con el producto, por ser necesarios para el negocio:

#### Lead:

Fecha de demo: se establece una fecha para la demo del producto Octopus.

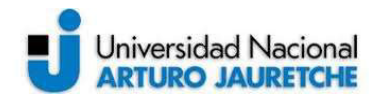

Cantidad de edificios: cantidad de consorcios que tiene un candidato comercial. Cantidad de unidades funcionales: cantidad de departamentos que administra la administración.

Categoría: es un dato que establece el tipo de cliente potencial, depende de la cantidad de departamentos según la siguiente fórmula:

IF(Cantidad de unidades funcionales  $c>= 1000$ , 'A1', IF(Cantidad de unidades funcionales  $c>= 500 \&&$ Cantidad de unidades funcionales  $c<= 999$ , 'A2', IF(Cantidad de unidades funcionales  $c \ge 250 \&&$ Cantidad de unidades funcionales  $c<= 499$ , 'B1', IF(Cantidad de unidades funcionales  $c \geq 100 \&\&$ Cantidad de unidades funcionales  $c \le 249$ , 'B2', 'C') ) )

Comercializadora: permite registrar la empresa del grupo que refirió al prospecto comercial.

Ejecutivo de comercializadora: permite registrar las personas de cada empresa comercializadora, en la siguiente tabla se observan las relaciones:

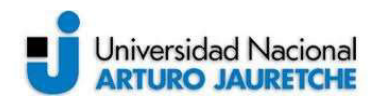

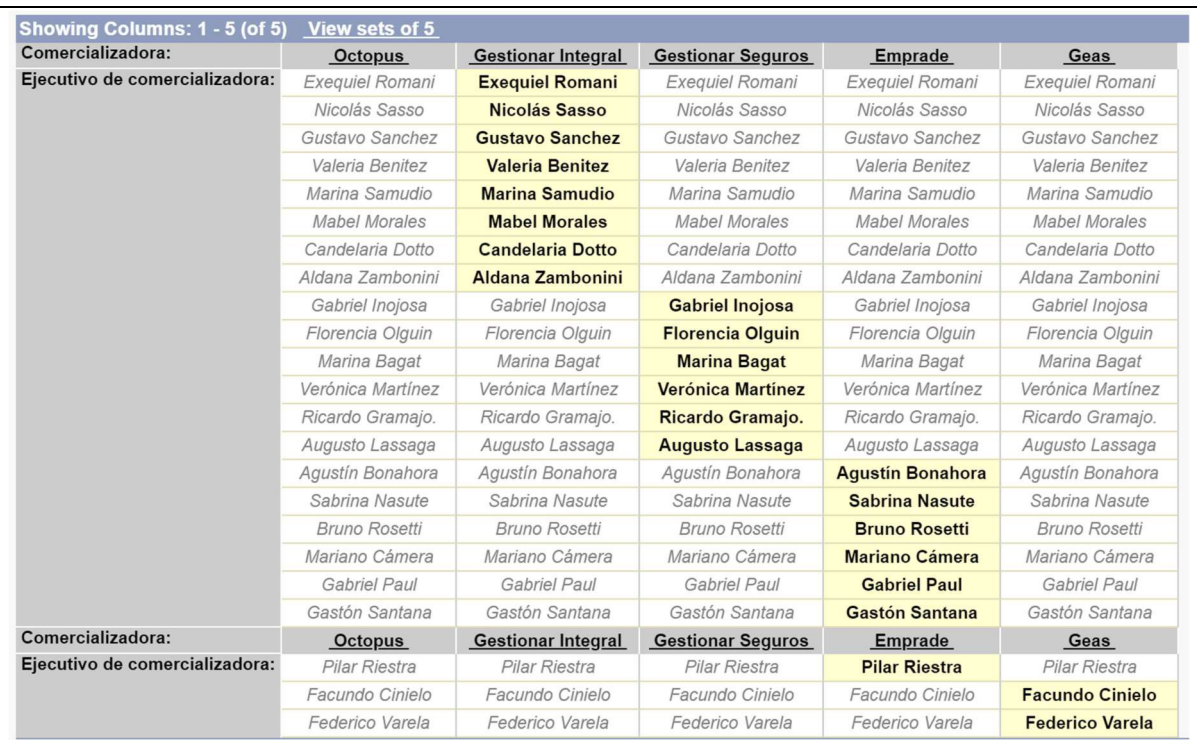

CUIT: representa el número de constancia de inscripción tributaria. Motivo de pérdida: este campo nos permite asignar un motivo de porque un prospecto comercial no prosperó.

Número de RPA: Número en el registro público de administradores.

Periodo probable de cierre: se conforma por un mes y un año; representa el periodo en el que se espera que la administración haga la primera liquidación de expensas en Octopus. Este dato es especialmente útil para la previsión comercial.

Sistema Actual: sistema de gestión que usa actualmente la administración.

Tipo de paquete: es el producto en el que está interesado el prospecto.

Zona: refiere a la zonificación dentro de capital federal que utiliza la empresa.

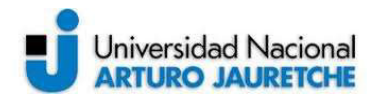

Es necesario establecer además de los datos de contacto, una serie de datos extras de contacto que luego serán usados para crear otros al convertir el prospecto en cuenta. Esos datos son Nombre, Teléfono e Email.

#### Account (representa las administraciones)

Es importante mencionar que las administraciones sólo pueden ser creadas mediante la conversión de un prospecto comercial (lead), que servirá para entender por qué muchos campos se repiten en este objeto.

Los campos creados -además de los que ya vienen con SalesCloud- son:

Categoría del cliente: se arrastra del Lead.

Comercializadora: copiado del Lead.

Consorcios liquidados: representa la cantidad de consorcios que la administración liquidó en Octopus. Es un dato que va a venir por integración.

Horario de atención: tiene las opciones 'Mañana' y 'Tarde'.

Id de Octopus: es el id del sistema Octopus. En este dato se basan las integraciones.

Saldo de administración: muestra la resta del monto total de las facturas menos el monto de los pagos.

Total de consorcios: cantidad total de consorcios que administra la administración.

Total de unidades funcionales: idem anterior.

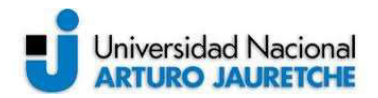

Unidades funcionales liquidadas: la cantidad de departamentos liquidados viene por integración.

Usuario y password de Octopus: los datos de registro en la plataforma.

# Contact:

Para este objeto no se crearon campos personalizados.

# Opportunity:

Este es el objeto central de Sales Cloud, donde se representan las oportunidades de negocio que pueden ser cerradas como ganadas (una venta que ocurre exitosamente) o como pérdidas.

A continuación, se listan los campos personalizados agrupados según sea su utilidad dentro del sistema:

Datos necesarios para la proyección comercial para medir el potencial de cada trato:

- Cantidad de consorcios: representa la cantidad de edificios que supone se conseguirán liquidar luego de la gestión comercial en curso.
- Cantidad de unidades funcionales: cantidad de departamentos que se están negociando en la oportunidad.
- Observación sueldos: se detalla si existe alguna particularidad con el cálculo de sueldos de esa administración.
- Periodo probable de cierre: dato traído del lead, indica cuando el ejecutivo espera cerrar el trato y subir al usuario a la plataforma.
- Observación tipo de paquete: se deja constancia de si existe alguna particularidad sobre el paquete comercializado.

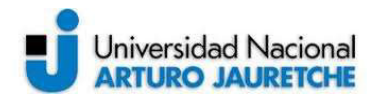

Datos de seguimiento de la oportunidad, son los datos que usa el gerente para entender la situación de cada oportunidad comercial:

- Fecha de demo: el representante puede indicar la fecha de la demo.
- Detalle de la demo: se indica un detalle de la demo.
- Fecha de inducción: se indica la fecha en la cual el representante comercial realiza una inducción del sistema Octopus con el cliente.
- Detalle de la inducción: se detalla cómo ocurrió la inducción.
- Usuario generado en Octopus: indica por verdadero o falso si el usuario ya fué creado en Octopus.

Datos de referencia, permiten calcular comisiones y entender la situación de la oportunidad en otros sistemas de Octopus:

- Código de integración con plataforma de pago: representa el identificador de plataforma de pago con las que la administración pagará la plataforma, es un dato de consulta.
- Comercializadora: se copia del lead. Refiere a la otra empresa del grupo por el que llego el trato.
- Ejecutivo de comercializadora: persona individualizada de la otra empresa que refirió a la oportunidad.
- Número de RPA: mismo campo que en el Lead. Es el identificador de la administración.

En esta etapa también se define el circuito comercial, partiendo desde el lead y llegando hasta la oportunidad cerrada. Para eso se definen los siguientes estados y transiciones:

1 - Nuevo: representa el estado más básico de un prospecto comercial. En este punto sólo se tienen los datos de contacto de un posible interesado en el producto.

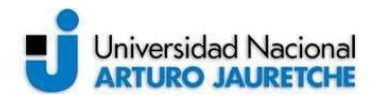

2 - Contactado: A este segundo estado transicional llega un prospecto luego de un primer contacto para asegurar el primer interés.

3 - Recontactar: Indica que estos prospectos deben ser contactados debido a que el primer intento de comunicación no fue posible.

4 - Entrevista: a este estado se llega cuando se concreta una entrevista con el potencial cliente. Luego se podrá saber si el prospecto decide continuar con la negociación o si indica alguna cuestión que no hace posible continuar con el proceso.

5 - Prospecto no útil: representa el estado al que llegan los prospectos no interesados. En conjunto, con este estado el usuario debe indicar un motivo para luego poder relanzar campañas de marketing a los prospectos según los motivos.

6 - Convertido: si el prospecto se convierte en una oportunidad concreta, es decir, si el ejecutivo comercial logra que la administración se comprometa a recibir una demo del producto, entonces el prospecto comercial pasa a este estado y se crea el Account (la administración), el Contact y el Opportunity para que esa gestión ahora siga su curso con la oportunidad.

#### Case:

Para este objeto no se crearon campos además de los que ya vienen en Salesforce Service Cloud.

#### Consorcio:

Para la representación de un edificio se modelaron los siguientes campos:

- Activo: es un verdadero/falso para indicar si el consorcio esta activo en la administración o si la misma ya no posee ese consorcio.

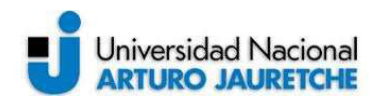

- Campos de dirección: Calle, Ciudad, Código postal, Provincia, País (de momento solo se usará el valor Argentina, pero se deja modelado para el futuro).
- Cantidad de días de mora: representa la cantidad de días que un consorcio se encuentra en el proceso de mora, que por default está establecido luego de los 5 días de que vence la factura.
- Cantidad de unidades funcionales: la cantidad de departamentos con las que cuenta el consorcio, este dato es importante para determinar cuánto se puede facturar a una administración dado que las licencias y las liquidaciones son por cantidad de unidades funcionales de la administración.
- CUIT: identificador fiscal del consorcio.
- Id Octopus: es el identificador externo del sistema Octopus, se usará para saber cómo integrar los datos entre los diferentes sistemas.
- Periodo de primer cierre: indica en qué mes se agregó ese consorcio al sistema Octopus para liquidar por primera vez. Este dato se usa para luego ver el crecimiento de una cuenta.
- Plataformas de pago asociado: este dato indica con qué medio de pago el cliente ha liquidado las expensas o los sueldos del consorcio.
- Campos de suma para reportes: se modelaron una serie de campos numéricos a fin de poder usar la repostería de Salesforce, entre ellos: Saldo deudor, Total de facturas, Total de pagos, Último periodo liquidado.
- Tipo de paquete: existen dos opciones sobre las cuales la administración puede liquidar. Por un lado, la forma online (las liquidaciones se envían por mail) y la física (las liquidaciones se envían por correo en formato papel).
- Venta Orgánica: mediante un verdadero o falso se indica si el consorcio se sumó de manera orgánica o si la administración sumó al consorcio a partir de una nueva compra de consorcios.

Además, éste también posee una relación con la administración de muchos a uno, es decir, una administración puede tener muchos consorcios, pero un consorcio puede estar asociado solo a una administración. A su vez el consorcio puede estar asociado a una oportunidad de venta que luego, al concretarse la venta, pasarán a ser consorcios de la administración.

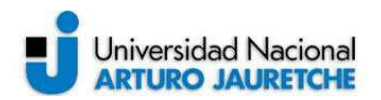

# Factura:

- Fecha de vencimiento: como su nombre lo indica, permite ver la fecha en la que la factura vence, ésta y todos los datos de la factura vienen por una integración desde el sistema ERP de Octopus.
- Importe: indica el monto total de la factura.
- Id de Octopus: el identificador del sistema externo.
- Valor de la unidad: indica mediante un valore numérico el valor al que se cobrara la liquidación por unidad funcional.
- descripción: permite al ejecutivo ver un texto que la persona de finanzas agrego a la factura en el sistema ERP.

Las facturas están relacionadas al consorcio.

#### Pago:

Cada registro del objeto pago está relacionado a una factura y a un consorcio y tiene los siguientes campos agregados:

- Descripción: un texto agregado por la persona de finanzas en el ERP.
- Fecha de pago: la fecha en la que se realizó el pago.
- Importe: el monto del pago.
- Id Octopus: el identificador del sistema externo.
- Numero de referencia: indica la secuencia del pago dentro de una factura.

#### 4.3 - Ejecución primer sprint: Aplicaciones.

En Salesforce existe el concepto de aplicaciones. Ésta es una agrupación de funcionalidades que luego se puede asignar a cada usuario mediante un perfil.

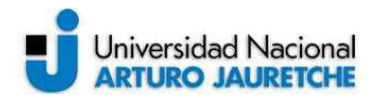

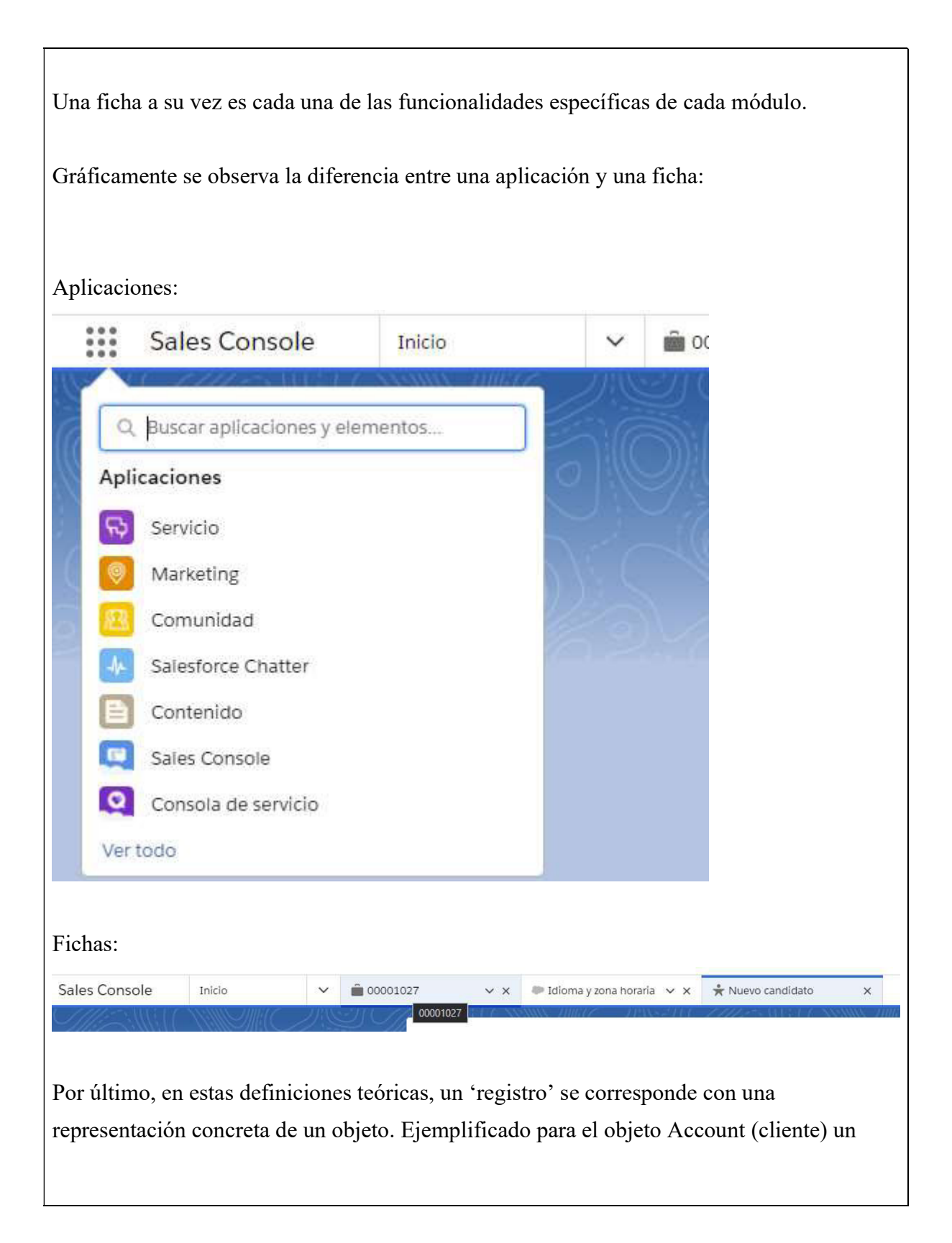
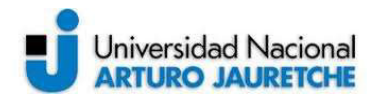

registro, es decir una representación concreta, es la organización UNAJ que es un cliente de la empresa que implementa Salesforce.

Para esta implementación se han creado dos aplicaciones, una para los usuarios comerciales y otra para los de soporte de posventa.

La aplicación de venta se denomina 'Consola de Venta' y tiene las siguientes fichas:

- Inicio: Se definieron los componentes que viene con el módulo Sales Cloud- Aquí cada ejecutivo comercial puede ver sus oportunidades, los eventos que tiene en el día y los registros que ha visitado recientemente. Esta vista es editable por cada usuario y se pueden agregar informes personalizados.

- Candidato (objeto Lead): se ven las listas de candidatos asignados al usuario con diferentes cortes de la información, como puede ser los 'Candidatos abiertos', 'Candidatos nuevos', 'Candidatos que cierran esta semana' etc.

- Administraciones (Account): Cada usuario observa una lista de sus administraciones con los siguientes cortes, 'Vistos recientemente', 'Nuevos de esta semana', 'Todas las administraciones' etc.

- Contacto: Se ven los registros de contactos asociados a las administraciones.

- Oportunidad: Cada ejecutivo observa en esta ficha una lista de sus oportunidades y también posee una vista del tipo Kanban con las columnas como estados de estas, esto facilita la visualización de los ejecutivos.

- Casos: Esto no figura en la implementación de caja de Salesforce Sales Cloud, pero fue solicitado por Octopus para que los ejecutivos puedan ver los casos de los clientes. - Consorcios: Cada ejecutivo ve una lista de los consorcios relacionados a sus administraciones.

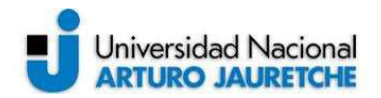

-Informes: los ejecutivos pueden ver sus informes y crear nuevos. En el segundo sprint se definen cuáles son los públicos.

Para los usuarios de posventa se usará el módulo Service Cloud que posee una aplicación predeterminada llamada 'Consola de servicio'. El propósito de esta aplicación es que el usuario no tenga que salir de la pantalla para atender a un cliente. Para eso la plataforma hace uso de fichas, subfichas y módulos que permiten que el usuario no tenga que abrir diferentes ventanas del navegador o ir a consultar información a otros sistemas.

En cuanto a la configuración que se ha hecho para esta implementación vale mencionar el orden de las fichas colocadas que son:

- Casos: este es el objeto principal de este módulo. A partir de aquí los ejecutivos de postventa podrán ver los casos que tengan asignados y podrán acceder a ellos para dar respuesta a los reclamos/consultas de las administraciones.
- Contactos.
- Administraciones.
- Informes.

#### 4.4 - Ejecución primer sprint: visualización de registros.

Un item realmente importante en el desarrollo de ambos módulos es la visualización de los registros; tener un orden a la hora de mostrar la información resulta clave para que los usuarios puedan tener la información necesaria en el lugar correcto para no divagar por las pantallas ni tampoco perder tiempo teniendo que abrir varias solapas.

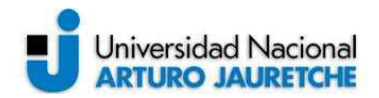

Para esto se han definido las siguientes estrategias de visualización basados en las mejores prácticas de UX y de la plataforma:

Lead: Lo primero es definir las columnas en las que se va a visualizar la información, es recomendable acomodar la información en 3 columnas como se observa a continuación:

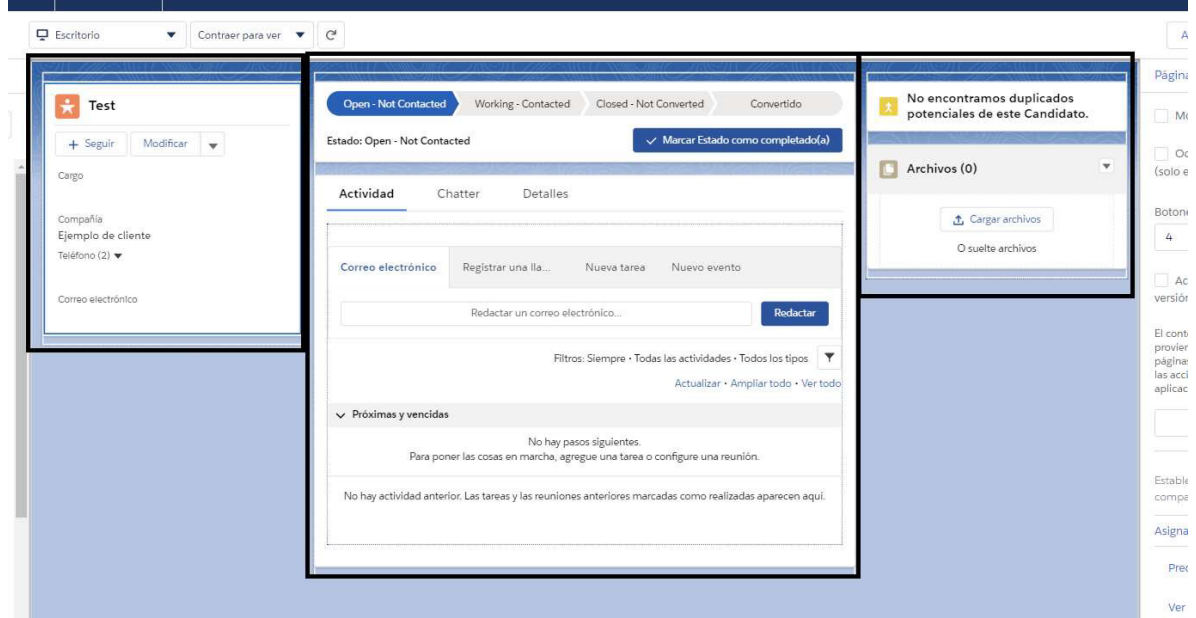

La primera columna desde la izquierda mostrará un detalle de los cuatro datos más importantes del potencial cliente.

La columna central concentra toda la información referente al candidato, dentro de la cual se observan otras tres columnas a las que hay que ingresar para ver los datos.

En la solapa de Actividad se observan acciones directas para que el ejecutivo no deba navegar para ponerse en contacto con el prospecto. Una premisa importante en este tipo de implementaciones es permitirle al ejecutivo ponerse en contacto con el cliente, potencial o real, haciendo la menor cantidad de clicks posibles. Tal como se observa en la imagen se puede comenzar a escribir un mail al candidato al hacer un solo click en la actividad.

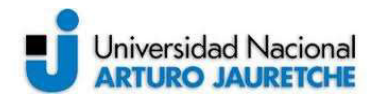

También se puede registrar una llamada que se haya tenido con el prospecto a modo de minuta, registrar una tarea de seguimiento o un evento como puede ser una reunión.

La sub ficha Chatter refiere a la red social de Salesforce. No se han hecho cambios en esta subficha para esta implementación.

La subficha de detalles refiere a todos los datos del candidato, esto es: los campos que Salesforce Sales Cloud ya provee más los que fueron agregados en el desarrollo de este primer Sprint.

Dentro de la subficha de detalles los datos se ordenan según su relevancia desde arriba hacia abajo, ordenándolos en secciones:

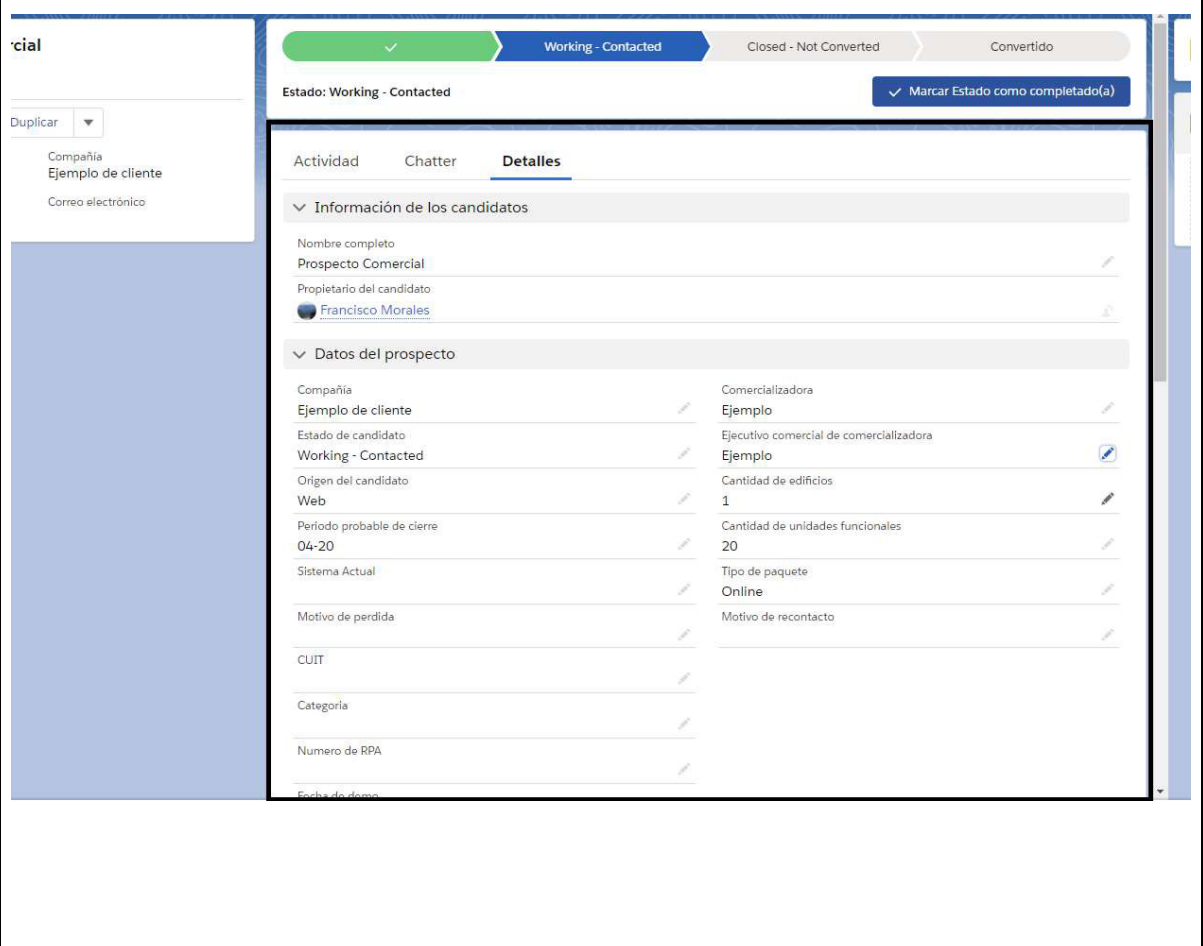

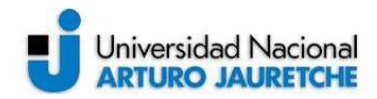

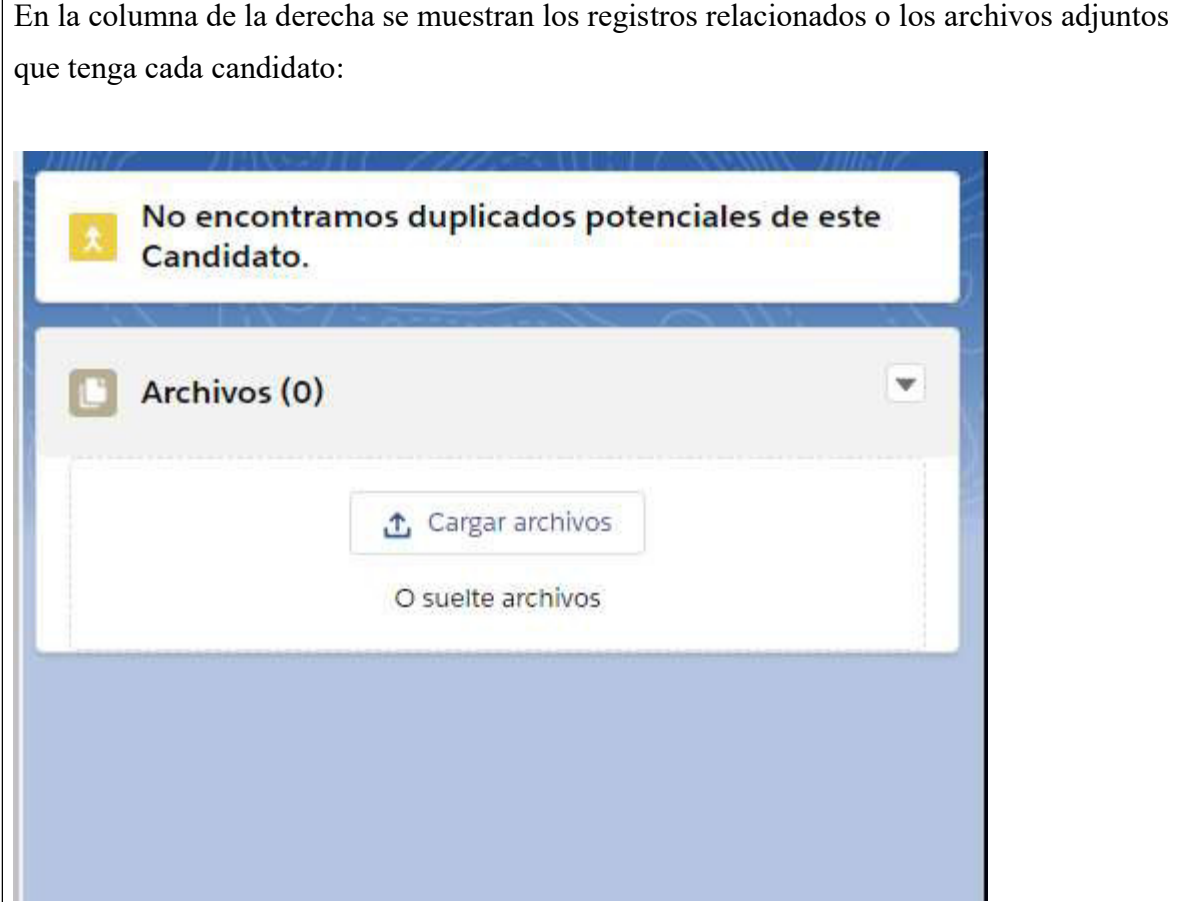

El item clave de la visualización de Sales Cloud y de Service Cloud es la vista 360 del cliente. Esto es la visualización de los registros del tipo Administraciones donde los ejecutivos comerciales y de posventa verán toda la información referente a una administración en una única pantalla y desde ahí acceder a todos los registros relacionados de la misma, como son los consorcios o los casos de un cliente.

Para esta parte del proyecto, se define una semana dentro del primer sprint con una reunión de dos horas al inicio para diseñar cómo será la visualización de cada sección y de cada lista de objetos relacionado a la administración.

Luego de la reunión de definiciones surge que se debe orquestar la pantalla con 3 secciones:

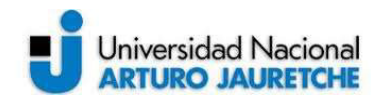

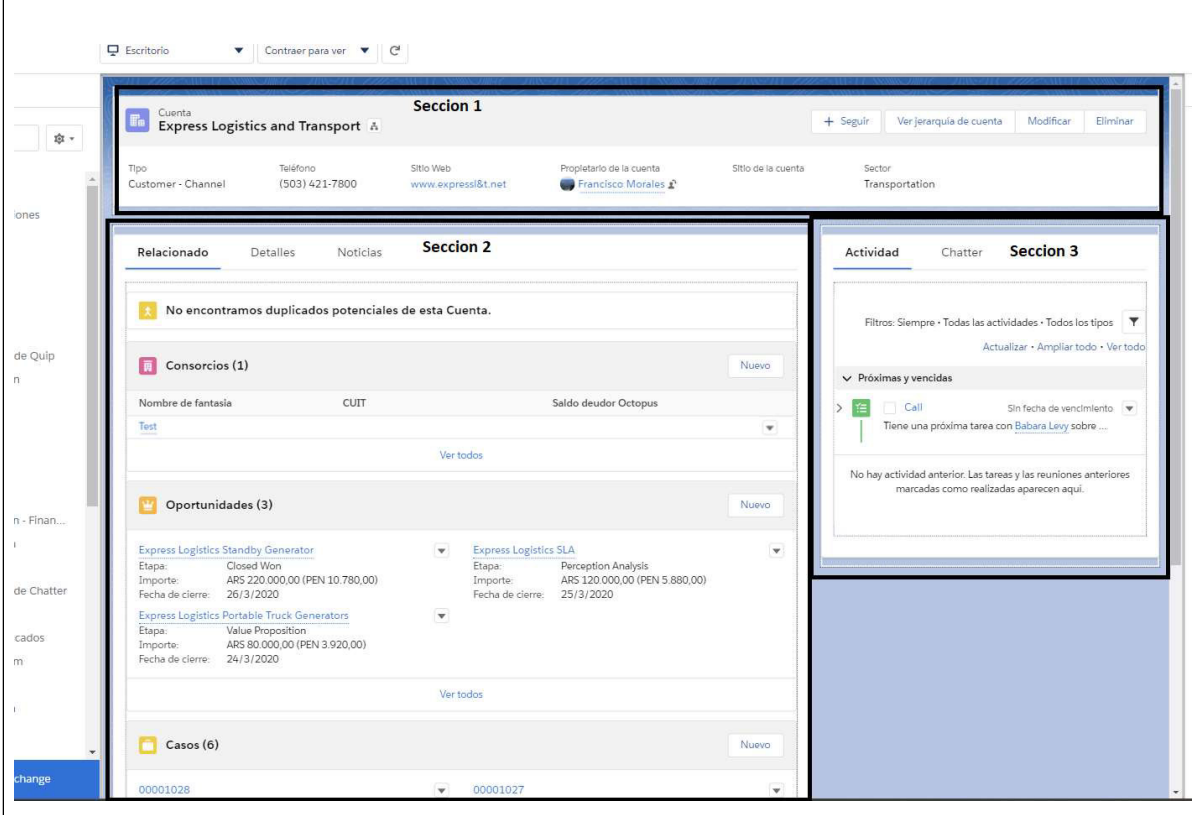

A continuación, se detalla el porqué de esta estructura y los datos que se muestran en cada una de las secciones:

- Sección 1: Acá se muestran una serie de campos estratégicos del negocio de contacto de la administración junto con el nombre del propietario de la administración y el sector al que se dedica. La idea es que el ejecutivo pueda tener los datos de contacto de la administración apenas ingresa a la ficha de la administración.
- Sección 2: se decidió crear tres subfichas y organizarlas en orden de relevancia para los ejecutivos. La primera mostrará las listas de registros relacionados a esa administración mostrando primero los edificios (consorcios) de la misma con los datos más relevantes de cada uno como la deuda que tienen con Octopus y el nombre del edificio que suele ser la dirección fiscal. En la subficha de detalles se

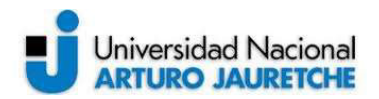

mostrarán en dos columnas todos los datos de la administración por si el ejecutivo necesitara validar, consultar o editar alguno de ellos. En la tercer y última solapa de esta sección se tiene la sección de noticias que básicamente es un historial de cambios en la información de la administración. Esto es sumamente importante para poder entender qué cambios han acontecido y el crecimiento de la administración.

Sección 3: compuesta de dos subfichas. Por un lado, un componente de caja de Salesforce que muestra las actividades relacionadas a ese cliente como puede ser una llamada o una visita próximas a ocurrir o ya ocurridas. Esto permite al ejecutivo tener perspectiva sobre su plan de acción para desarrollar la cuenta. La otra subficha es la de chatter que es la red social de Salesforce. La misma sirve para agregar comentarios o dejar mensajes a otros ejecutivos relacionados al registro, para el negocio esta es la sección que menos valor les agrega y por eso se coloca más a la derecha.

El resto de las visualizaciones de registros fue el que viene con el producto que cuenta con dos secciones, una con los detalles del registro y otro con una lista de sus registros relacionados. Dado el alcance del proyecto y los tiempos con los que se cuenta se decidió dejarlos tal cual vienen en las reuniones de Discovery.

#### 4.5 - Ejecución primer sprint: validación de datos.

Como parte del desarrollo del primer sprint se validan los datos que los ejecutivos van a ingresar en cada campo de cada objeto para asegurar la calidad de la información acorde a los requerimientos del negocio.

Se detallan a continuación las validaciones definidas y desarrolladas de cada objeto:

Lead:

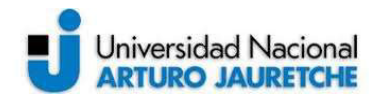

Para el campo 'Etapa' se definió una regla de validación para no permitir que un prospecto comercial no vuelva a un estado inicial luego de haber avanzado a cualquiera de los otros estados. Para complementar esta validación se configuró otra regla para no permitir mover un lead de estado una vez este tenga un estado definitivo ya sea como convertido o como rechazado.

Las reglas de validación en Salesforce son condiciones lógicas escritas en un lenguaje predefinido que no permiten al usuario avanzar en la operatoria si un registro no cumple con dichas reglas. En el caso de que una regla no se cumpla al intentar guardar un registro el usuario recibirá un mensaje explicando porque no puede avanzar.

Regla para no volver a un estado inicial luego de finalizado:

CASE( StageName ,

"Nuevo",1,

"Contactado",2,

"Recontactar",3,

"Entrevista",4,

"Prospecto no útil",5,

"Convertido",6, 0)

 $\overline{<}$ 

CASE(PRIORVALUE(StageName) ,

"Nuevo",1,

"Contactado",2,

"Recontactar",3,

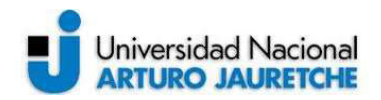

"Entrevista",4, "Prospecto no útil",5, "Convertido",6,0)

)

Luego del primer demo, esta misma regla se aplicó al estado de las oportunidades.

Para el campo CUIT se definió el formato necesario según la legislación argentina, es decir, que tenga 13 caracteres que sea numérico y que tenga el formato XX-XXXXXXXX-X:

REGEX(CUIT\_\_c, « (\b(20|23|24|27|30|33|34)(\D)?[0-9]{8}(\D)?[0-9]

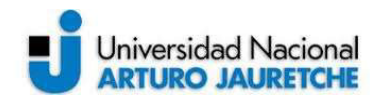

Para el objeto administración (Account) se definió una validación para el usuario y password del usuario en Octopus. Estos dos campos son llenados por la integración que alimenta la información de las administraciones, y es usada para que los ejecutivos de post venta puedan loguearse como el usuario en el sistema.

La validación solicitada luego del primer demo del producto fue que, si el campo usuario está completo, entonces el usuario password no puede estar en blanco:

AND(NOT(ISBLANK(Usuario octopus c)), ISBLANK(Paswword\_Octopus\_\_c)

# Oportunidad:

)

Para la oportunidad se habilitaron dos reglas de validación para que la información del demo y las inducciones a los clientes tengan una fecha y un detalle asignado.

Al ser eventos secuenciales se conoce que primero ocurre la demo del producto y luego la inducción. Lo que se necesita al ingresar una fecha de inducción es describir cómo fue la demo para precisar sobre qué puntos trabajar la inducción.

Entonces la validación de datos necesaria es: al ingresar una fecha de inducción, solicitar que esté completa la fecha y la descripción de la demo, caso contrario, arrojar el mensaje indicando el error al usuario:

AND(NOT(ISBLANK(Fecha\_induccion\_c)), ISBLANK(Fecha\_Demo\_\_c) ,

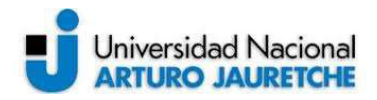

ISBLANK(Detalle\_demo \_\_c)

 $\lambda$ 

La última validación de datos solicitada durante el Discovery fue la del periodo probable de cierre de la oportunidad de venta. Para este dato se solicitó que sea siempre mayor a la fecha de hoy:

MONTH(DATEVALUE(Fecha Probable Cierre c) +  $YEAR(DATEVALUE(Fecha\ Probable\ Cierre\ c)$  >= MONTH(DATEVALUE(TODAY) + YEAR(DATEVALUE(TODAY)

#### 4.6 - Ejecución primer sprint: automatizaciones de caja de Salesforce.

Como último paso en el modelado de datos es establecer las automatizaciones y transiciones que ocurrirán en la implementación, pero solo con las herramientas que vienen en Salesforce. En el segundo sprint se verán los desarrollos mediante código para las transformaciones más complejas.

Envio de mails mediante Workflow Rules: debido a una cuestión legal es necesario enviar un mail a los clientes cada vez que se ingrese un caso informando el número de registro en la plataforma. Para esto se definió usar la herramienta declarativa de Salesforce llamada Workflow Rules que son acciones que se disparan automáticamente al ejecutar cierta acción en la plataforma. Para resolver esta necesidad del negocio se definió una regla que ejecute el envío de un mail al cliente ante la creación de un caso asociado, para esto se configuro un criterio de entrada:

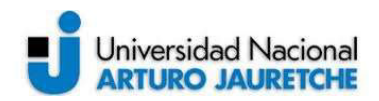

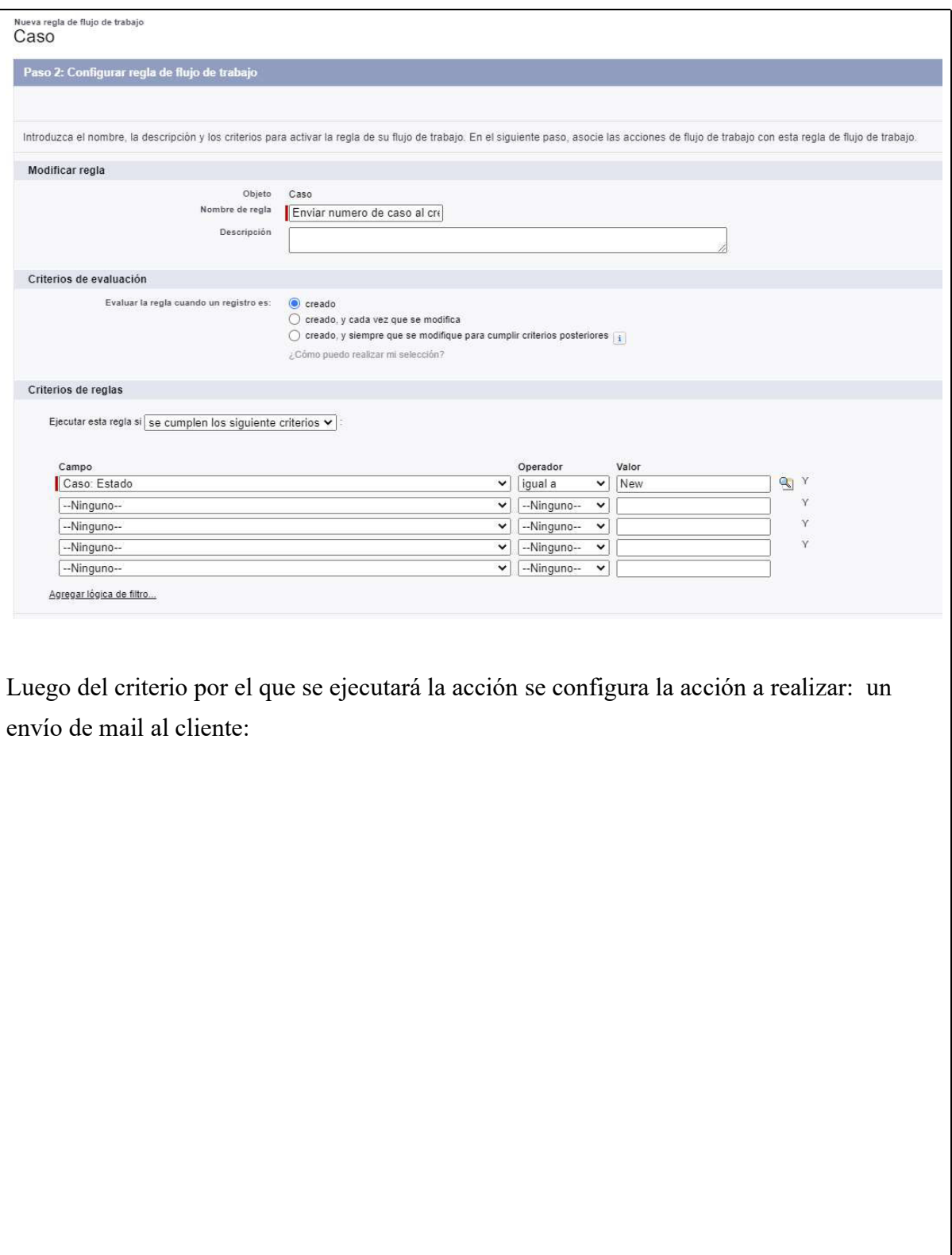

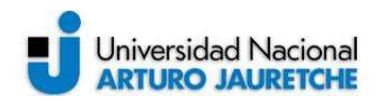

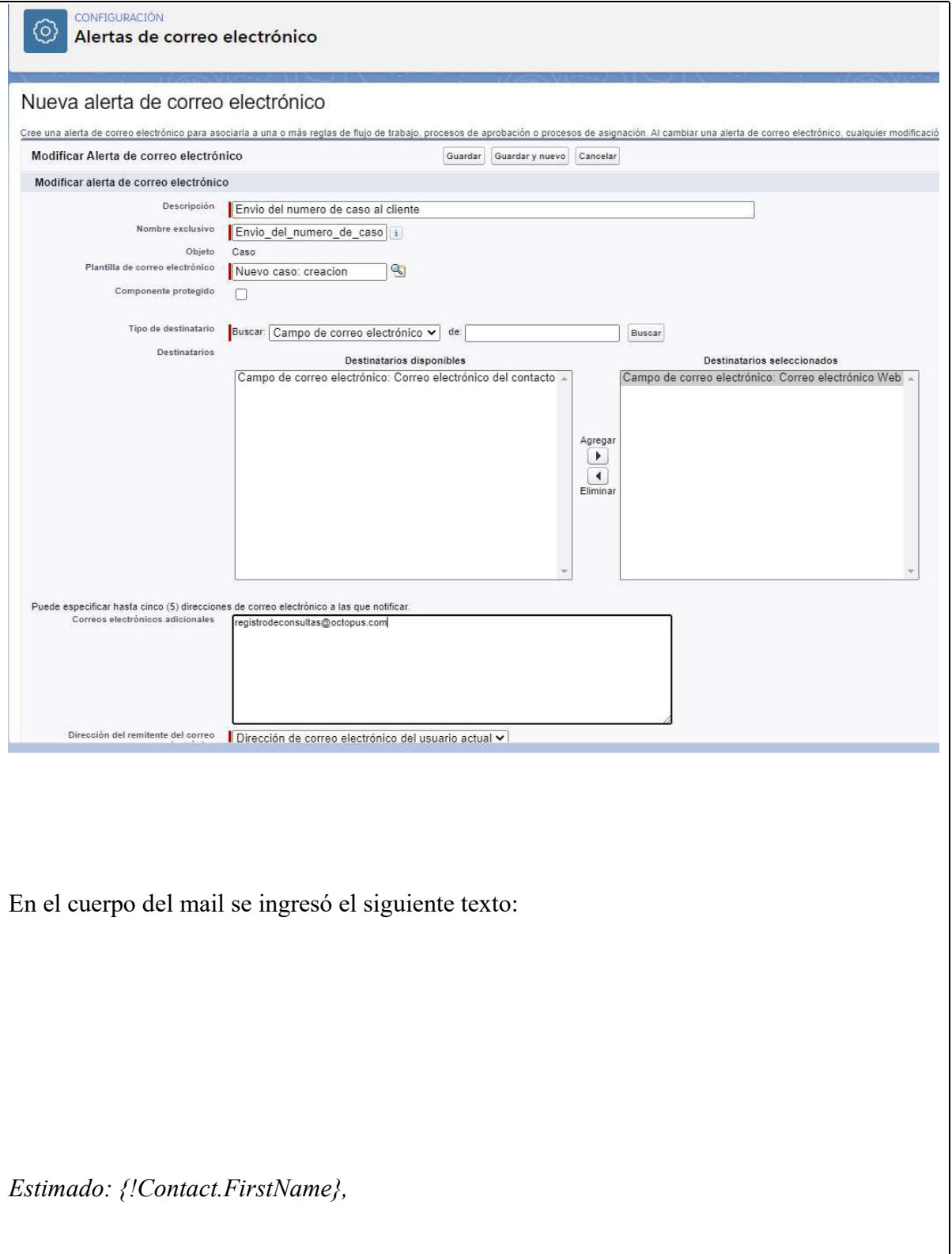

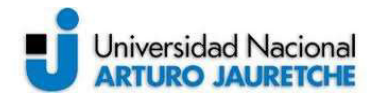

Gracias por ponerse en contacto con nosotros.

Su número de referencia para el reclamo/consulta es: {!Case.CaseNumber} El motivo es:: "{!Case.Subject}"

Esperamos ponernos en contacto con usted pronto. {!User\_Name} {!User.Phone} {!User.Email} {!Organization.Name}

El texto incluido dentro de los caracteres {¡} son campos que se completarán con información dinámica al momento de realizar la acción.

{!Contact.FirstName: refiere al nombre del cliente.

{!Case.CaseNumber} refiere al número auto generado por el sistema del caso.

"{!Case.Subject}" es el asunto del caso. Cuando se ingresa un caso por la llegada de un mail del cliente, aquel se extrae automáticamente del asunto de mail. Cuando es creado manualmente mediante una conversación telefónica, este dato se vuelve obligatorio para el usuario de post venta que lo registra.

{!User\_Name}

{!User.Phone}

{!User.Email}

{!Organization.Name}: son datos referentes a la firma del usuario asignado al caso.

El mail no tiene las marcas o los logos de la empresa, es por esto por lo que se solicitó al departamento de marketing de Octopus que realice un diseño a aplicar al mail que debe ser entregado antes de la finalización del segundo sprint para su automatización.

Se configuró otra similar para avisar a los ejecutivos comerciales de que tenían un prospecto comercial asignado. Esto se hace generalmente para que se reciba un mail inmediatamente luego de que ingresa una consulta comercial a la web o de que un posible

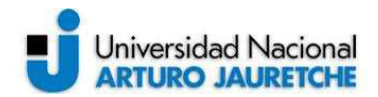

cliente envía un mail a una casilla predefinida para consultas de este tipo. Dicho mail debe contener la información básica del prospecto y un link para acceder a ver su información completa y poder gestionarlo dentro de la plataforma:

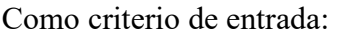

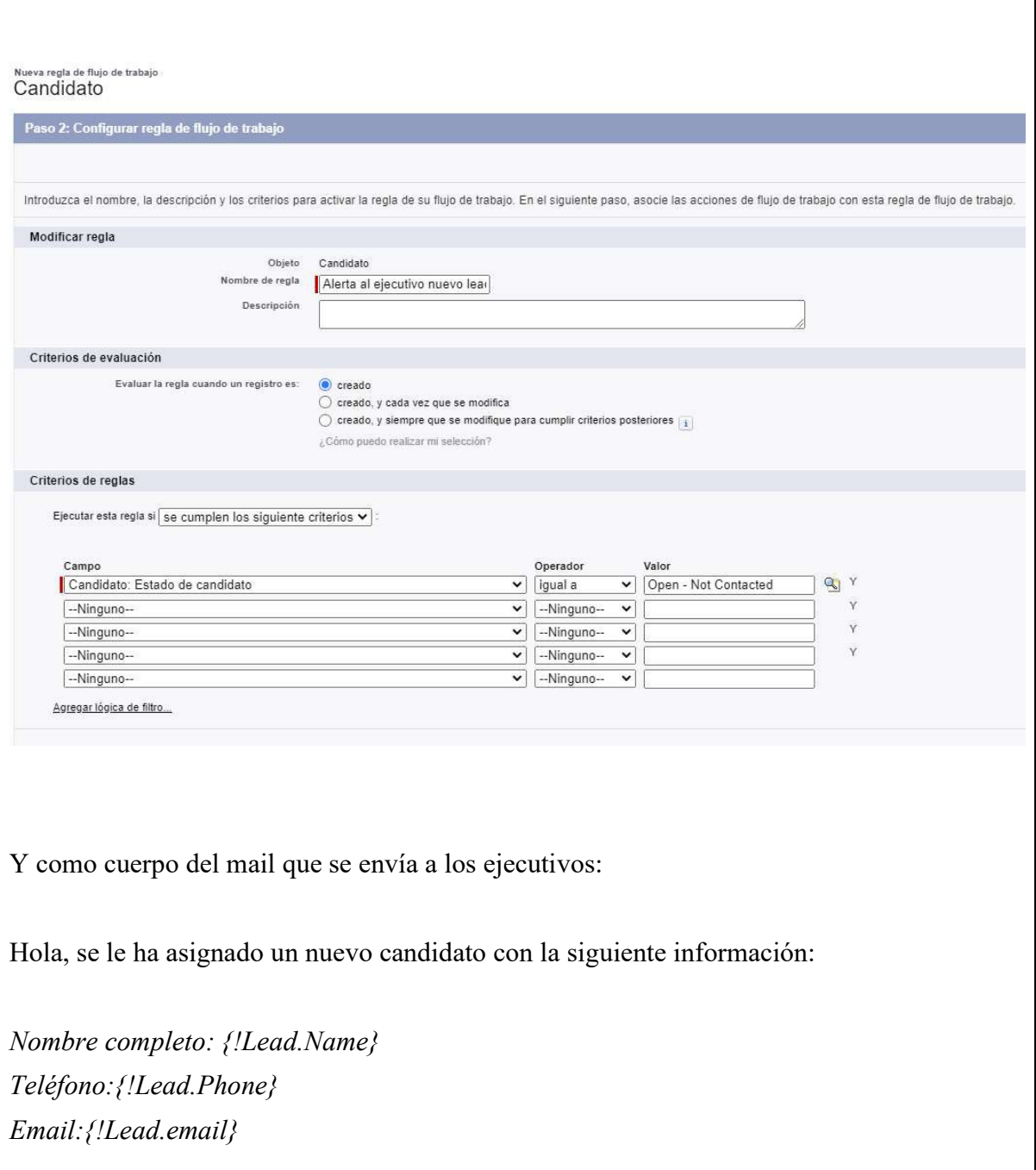

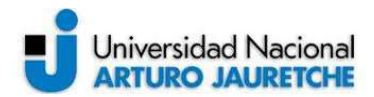

Motivo de consulta:{!Lead.Subject} Cantidad de edificios: {!Lead.Cantidad De consorcios  $c$ }

Para ver el detalle completo del candidato haga click aquí:{!Lead.Link}

Saludos.

## Traspaso de información entre objetos a la hora de convertir un candidato comercial:

En Salesforce, el flujo de conversión de candidato a oportunidad comercial es una parte fundamental de cada implementación. En este caso, como se vio previamente en esta práctica, varios campos del prospecto deben ser copiados a la cuenta y a la oportunidad comercial según corresponda, para eso se configura la funcionalidad de caja que permite asignar que campos del objeto Lead serán asignados a que campos de la administración y de la oportunidad al momento de convertir un prospecto comercial. Así quedaron asignados los campos según los requerimientos del negocio levantados al momento de crear los campos de cada objeto:

#### Para la administración:

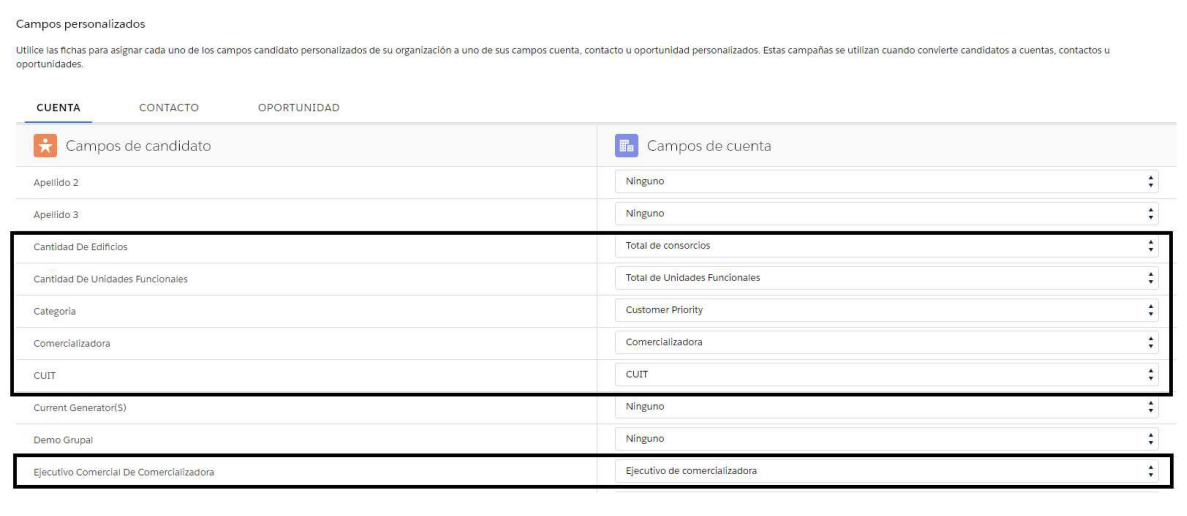

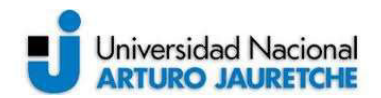

Para el contacto principal (luego se verá que hay otra automatización para el resto de los contactos de la administración) se copian todos los datos que sean de contacto del candidato, como ser el mail, el teléfono, el horario de atención y el nombre. Esta copia ya la hace el producto, con lo cual no es necesario configurarlo.

Para la oportunidad se copian:

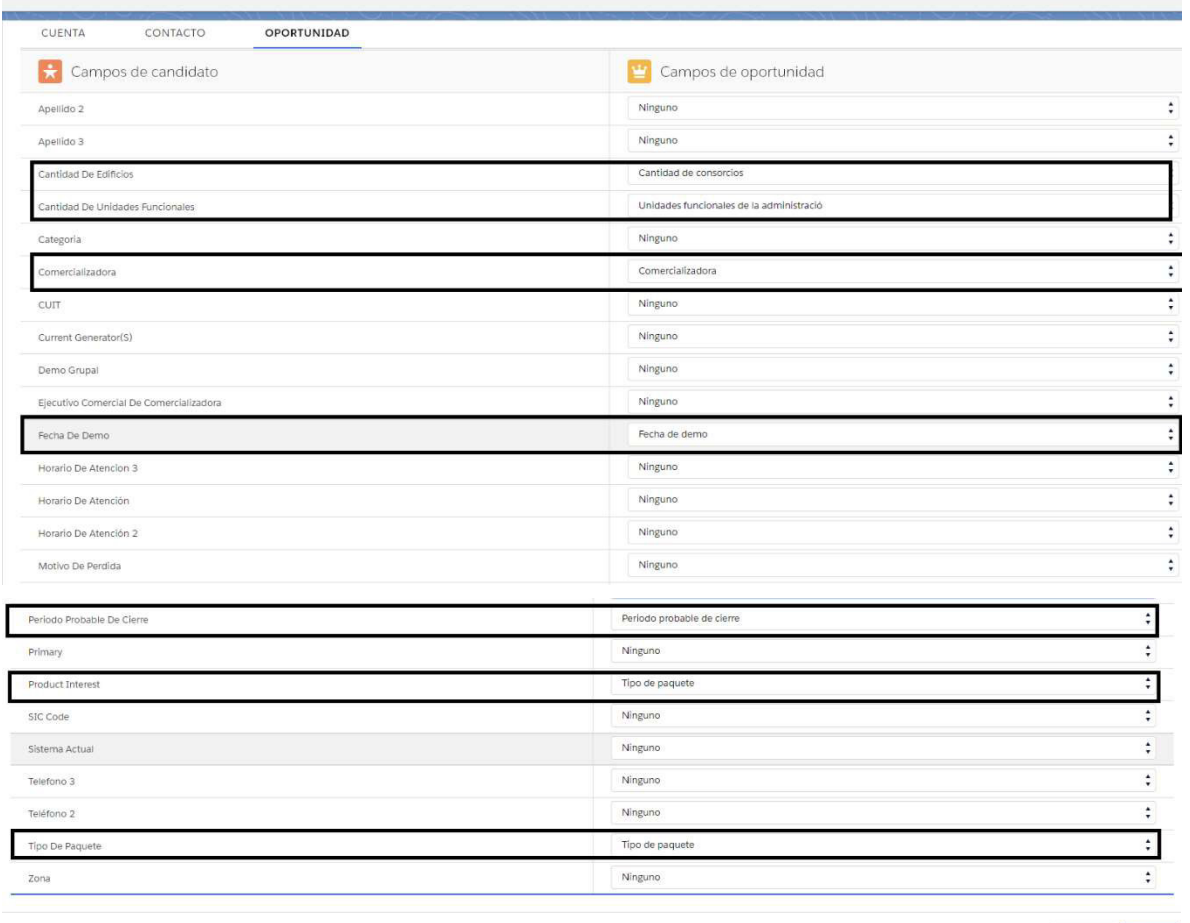

Cancelar Guardan

Automatizaciones para crear tareas usando Process Builder:

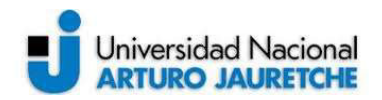

Salesforce posee otra herramienta de caja muy potente para la creación de registros relacionados a un evento disparador: los process builders. Esto es sumamente útil cuando se necesita realizar determinada acción a partir de un criterio establecido de ante mano. En las reuniones de Discovery surgió la necesidad de utilizar el objeto 'tareas y eventos' para agendar al usuario las demostraciones del producto y las inducciones al momento de que el mismo ingrese los datos en la ficha de la oportunidad, es decir, que al momento de que el usuario complete los campos Fecha de demo o Fecha de inducción, se creen automáticamente tareas relacionadas a esas oportunidades y asignadas al usuario para que el mismo las vea dentro de su calendario.

Primero debe establecerse un árbol de decisión para el proceso. Para nuestro proceso esto significa saber si el usuario ha introducido la fecha de demo o de inducción en el registro:

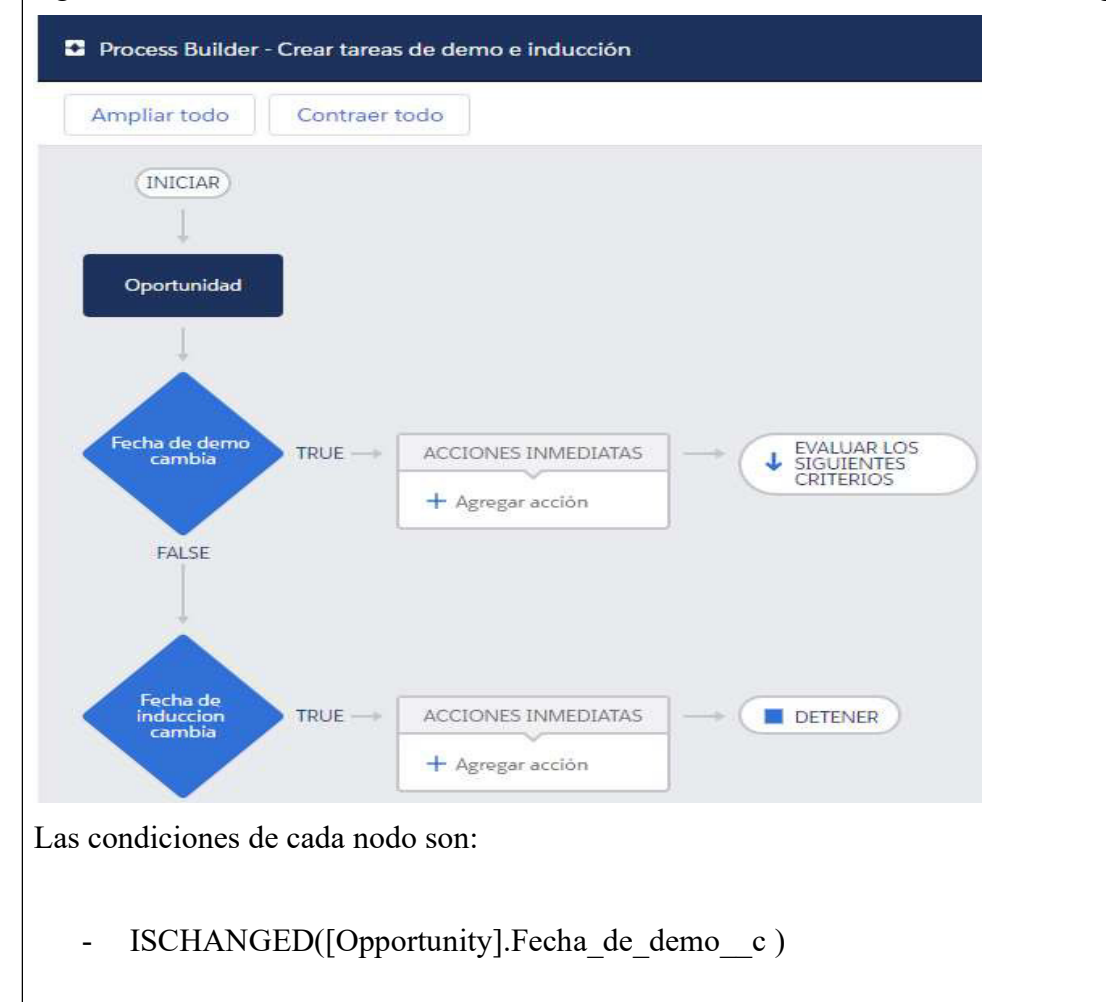

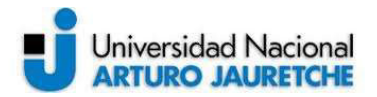

## - ISCHANGED([Opportunity].Fecha de induccion c)

Se establecen las acciones que crearan las tareas de acuerdo con cada condición dentro del flujo, cada tarea tendrá las siguientes asignaciones de campos:

## Tarea de demo:

Descripción: Demo para el cliente: [Opportunity].Account.Name Proridad: Alta Estado: Nuevo Fecha de vencimiento: [Opportunity].Fecha\_Demo\_\_c

# Tarea de inducción:

Descripción: Demo para el cliente: [Opportunity].Account.Name Proridad: Alta Estado: Nuevo Fecha de vencimiento: [Opportunity].Fecha\_Induccion\_\_c

## El flujo completo quedó:

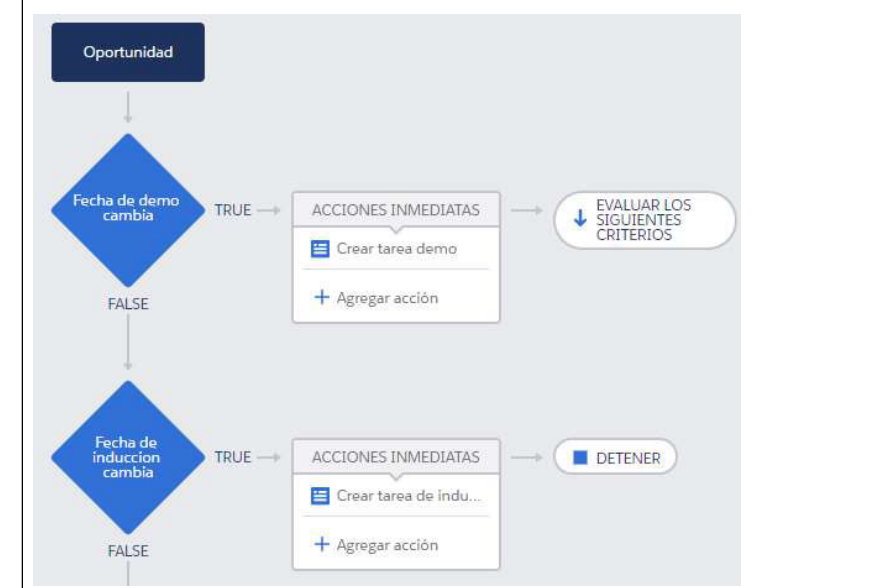

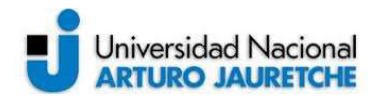

#### Automatizaciones para crear contactos usando Process Builder:

Durante las sesiones de Discovery surgió una necesidad de complementar un modelado para crear múltiples contactos a partir de la conversión de un prospecto comercial. Si bien Salesforce soporta la creación de un contacto por default al momento de la conversión en este caso fue necesario usar la herramienta Process Builder para crear un flujo que si encuentra datos de un segundo y/o un tercer contacto va a crear los contactos adicionales al momento de la conversión.

El flujo configurado consta dos nodos de decisión, uno para cada contacto extra, y dos acciones:

AND( ISCHANGED([Lead].IsConverted ) , [Lead].IsConverted ,  $NOT (ISBNANK ([Lead]. \tNonbre 2c) ))$ 

Esta condición asegura que solo se ejecute el nodo si el candidato se está convirtiendo y si los datos del contacto número dos están completos.

La condición para el tercer contacto es similar, pero con los datos del tercero:

AND( ISCHANGED([Lead].IsConverted ) , [Lead].IsConverted , NOT(ISBLANK([Lead].Nombre 3 c)))

El flujo queda:

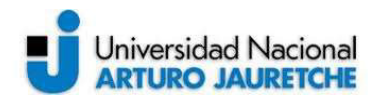

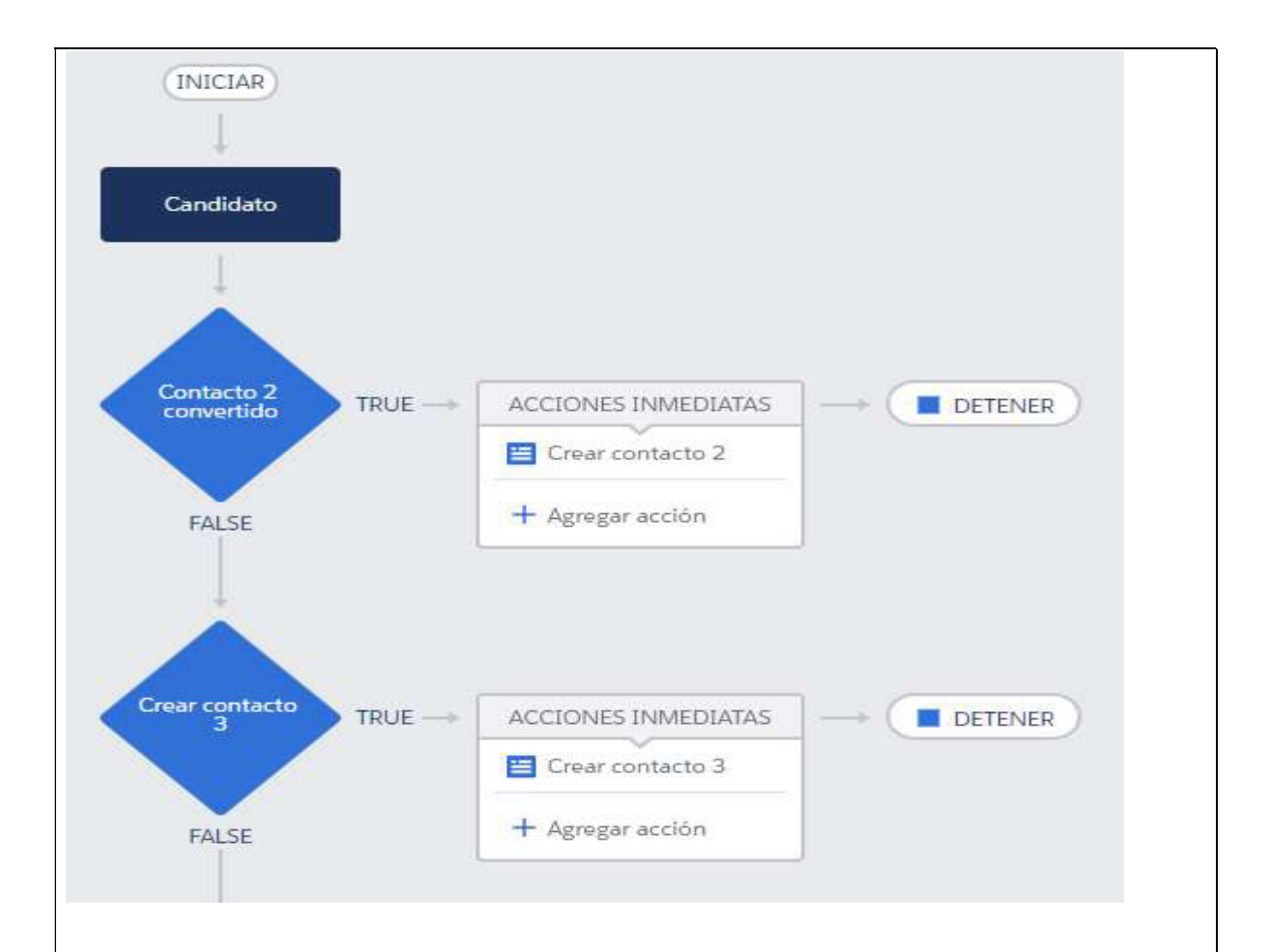

#### Proceso de aprobación de oportunidades:

Se configuró un proceso simple para que los ejecutivos tengan un margen de descuentos permitidos por unidad funcional. Si quieren brindar un descuento por encima de su margen permitido, la oportunidad será enviada a aprobación. Esta queda bloqueada hasta la resolución del gerente. Si la resolución es a favor del ejecutivo, se desbloquea y queda en la etapa siguiente; si no, la oportunidad vuelve a la etapa original y se le da aviso al ejecutivo para que resuelva con el cliente una nueva negociación de precios.

Salesforce provee una herramienta de caja para este tipo de necesidades del negocio que se llama 'Procesos de aprobación'.

Para configurarlo es necesario realizar una serie de pasos:

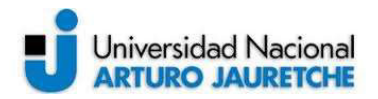

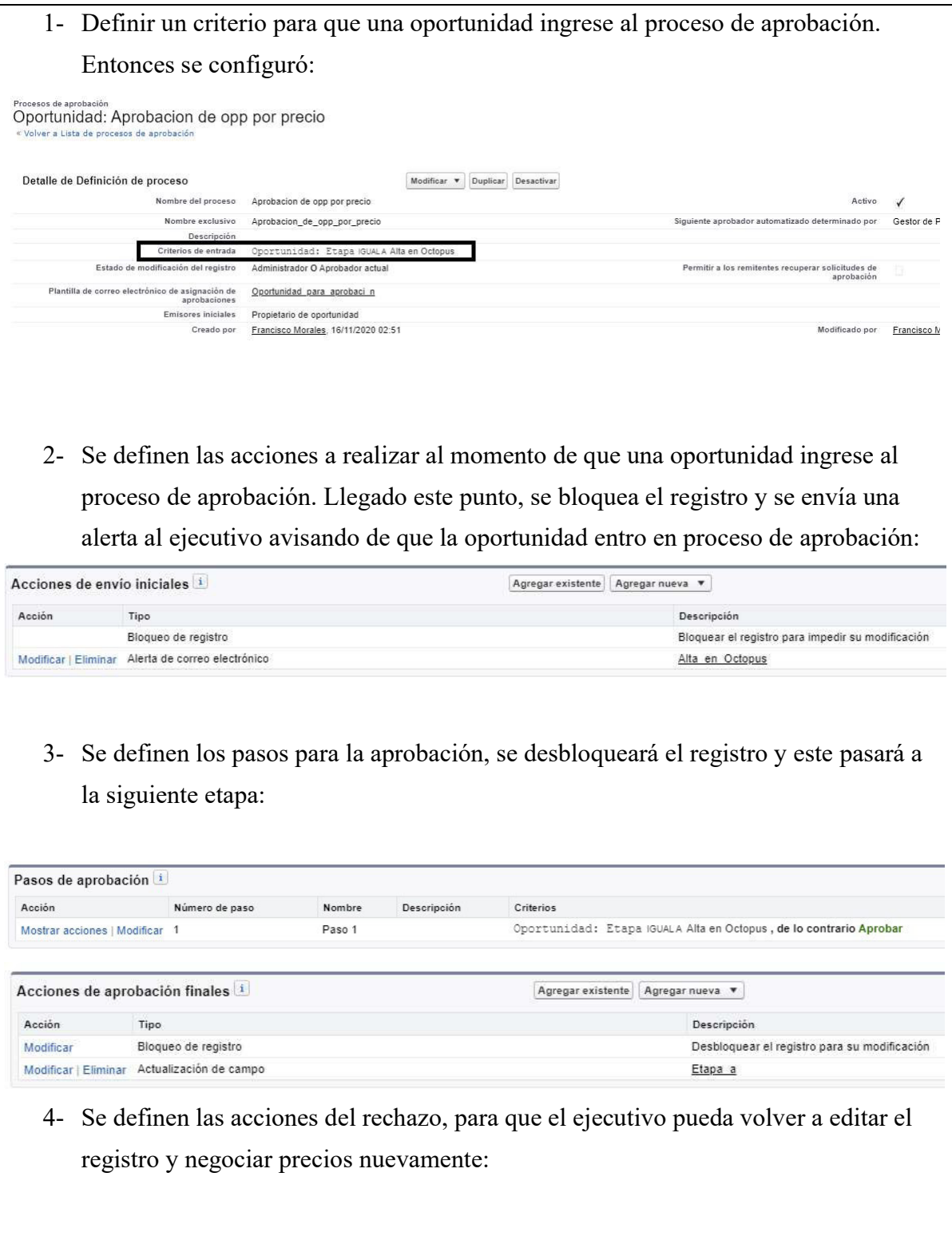

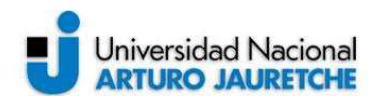

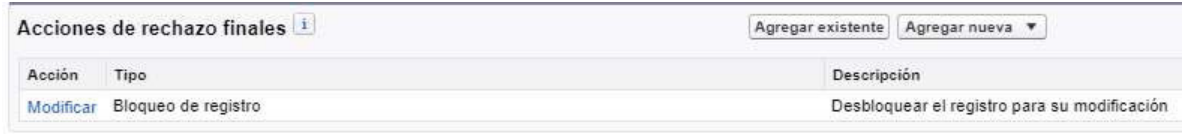

5- Se definen los pasos a ejecutar si el ejecutivo se arrepiente del envío a aprobación y quiere recuperar la edición del registro:

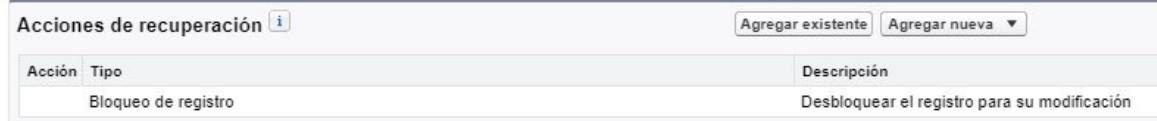

#### 4.6 - Ejecución primer sprint: Demo y semana de testing:

Finalizado el desarrollo del primer sprint, se acordó una reunión para realizar una demo y coordinar el acceso al entorno para los usuarios claves y así puedan realizar las pruebas funcionales de lo desarrollado durante el sprint.

Llegado el momento se requería que el entorno cuente con una serie de datos de prueba para que los usuarios pudieran probar con datos de administraciones reales, consorcios y casos exportados del sistema que usa actualmente Octopus para gestionar su información.

El equipo de Octopus no llegó a la fecha indicada con las exportaciones según el formato solicitado y por tanto se decidió postergar el testing de los usuarios con el conforme del cliente.

En tanto el demo fue acorde a lo relevado durante la etapa de Discovery; el cliente únicamente solicitó cambios menores de textos en los mails y en las etiquetas de algunos de los campos, que fueron realizados durante la demostración.

Al finalizar la reunión se acordó continuar con el desarrollo del segundo sprint. Mientras se esperaba en la próxima semana tener los datos de prueba, según el formato acordado, para poder importarlos a Salesforce y brindarles los accesos a los usuarios claves del negocio.

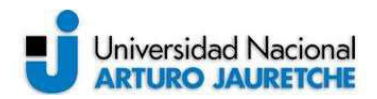

#### 4.7 - Ejecución segundo sprint: desarrollo de triggers con código Apex:

Para comenzar con este apartado es importante recalcar la distinción entre las herramientas que provee la plataforma para alcanzar las metas del proyecto. Por un lado, la capa de personalización de caja, que son las herramientas vistas a lo largo del desarrollo del primer sprint y, por el otro, la plataforma que ofrece una capa de personalización más potente, la cual consta de lenguajes de programación propios e interfaces graficas.

En contraposición de las capas de personalización de caja que son más rápidas en términos de desarrollo y requieren una curva de aprendizaje menos pronunciada, estas herramientas requieren: de mucho más análisis, de un perfil de consultor más especializado y, además, de más tiempo de desarrollo. Incluirlas es más costoso en términos de tiempos debido a su necesidad de mayor documentación, por lo tanto, se debe hacer un uso muy consciente de ellas. Escalar la plataforma, agregando demasiadas personalizaciones de este tipo, implica perder el gobierno de la instancia; luego, cada cambio a realizar debe tener un análisis cada vez más costoso y un tiempo dedicado al desarrollo cada vez mayor.

Dentro de las herramientas programáticas de Salesforce se encuentran los Triggers, que son eventos dentro de un registro que luego ejecutarán un fragmento del código definido para hacer una transformación determinada en los datos de ese mismo registro u otro relacionado. Un ejemplo muy claro y recurrente es decidir actualizar los datos de un registro padre; al momento de ocurrir determinada actualización en un dato puntual del objeto hijo.

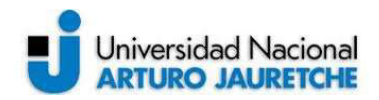

Apex es el lenguaje propietario de Salesforce para programar los bloques de código anteriormente mencionados, es similar a otros dos muy populares en el mercado: Java y C#. Existen diversas restricciones a la hora de trabajar con este lenguaje ya que deben seguirse determinadas buenas prácticas de rendimiento y sostenibilidad. Esto se debe a que Salesforce existe como plataforma en la nube y cada instancia debe compartir recursos con las demás, entonces es menester aplicar buenas prácticas para que los recursos no sean monopolizados por un único proceso de una sola instancia.

## Mantener los datos de la administración y la oportunidad

Uno de los requerimientos iniciales del Discovery fue que era necesario ir teniendo la posibilidad de actualizar los datos de contacto de la administración en todo momento desde la oportunidad y viceversa. Esto fue solicitado para no tener que ir a la ficha de administración al momento de encontrarse en la ficha de oportunidad. si se detectaba que los datos no eran correctos.

Para resolver esta problemática del negocio se realizó un árbol de decisión a fin de transmitir la lógica necesaria y establecer un criterio unificado. Es importante hacer uso de estas herramientas para establecer una comunicación clara entre los interesados dentro del proyecto y no caer luego en errores que terminen requiriendo retrabajo o el descarte de lo realizado por no haber comunicado claramente como se quiere realizar una tarea.

El árbol de decisión debe contener las condiciones necesarias para las cuales será necesario trasladar datos desde la oportunidad hacia la administración.

Para simplificar el entendimiento de los gráficos se dividieron en dos. Por un lado, lo que ocurre al crear una oportunidad y por otro cada vez que se actualice una oportunidad:

Árbol de decisión para la creación de oportunidad:

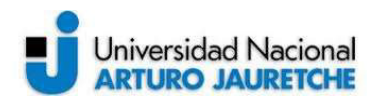

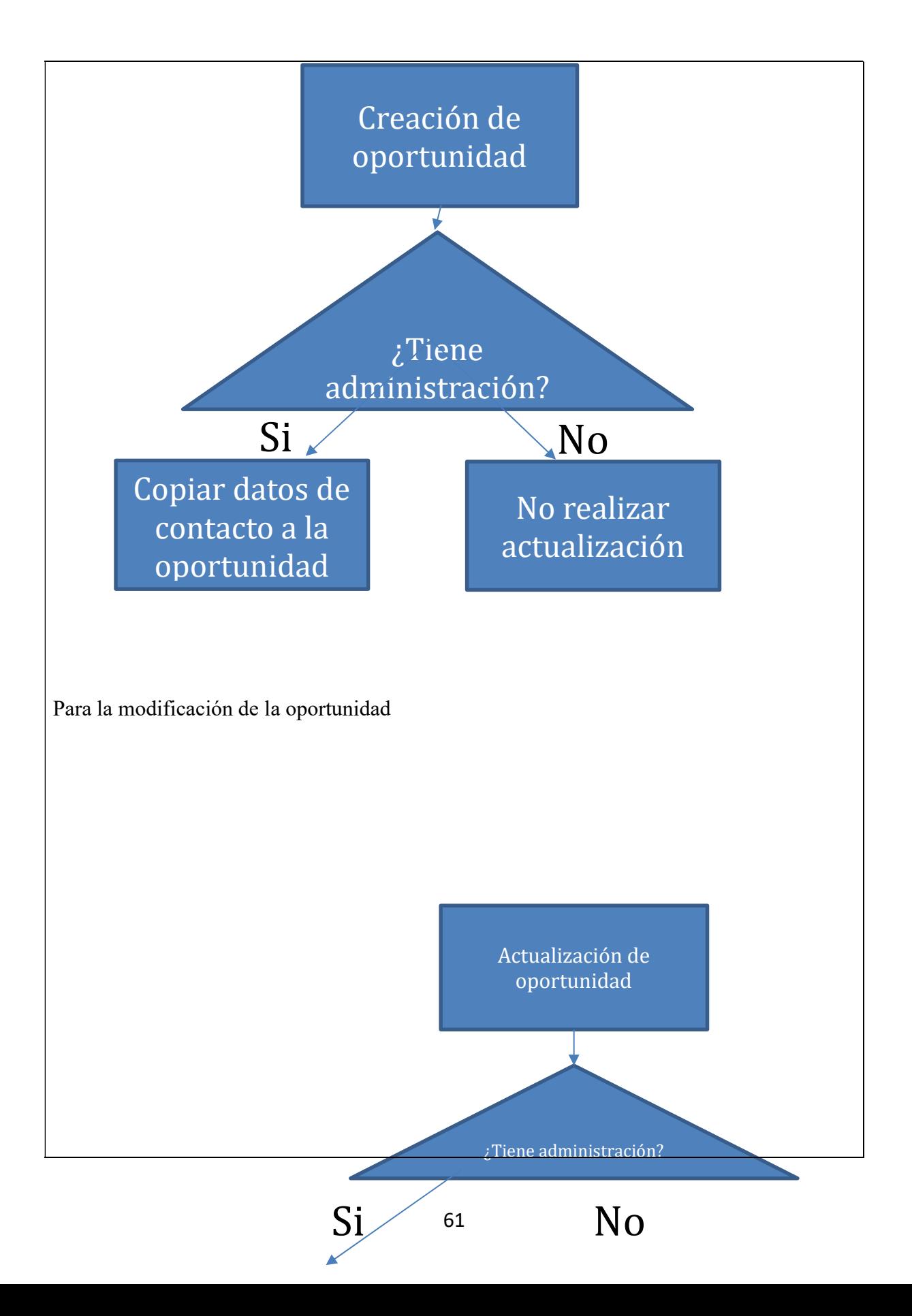

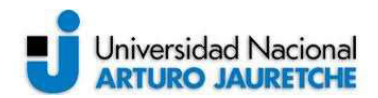

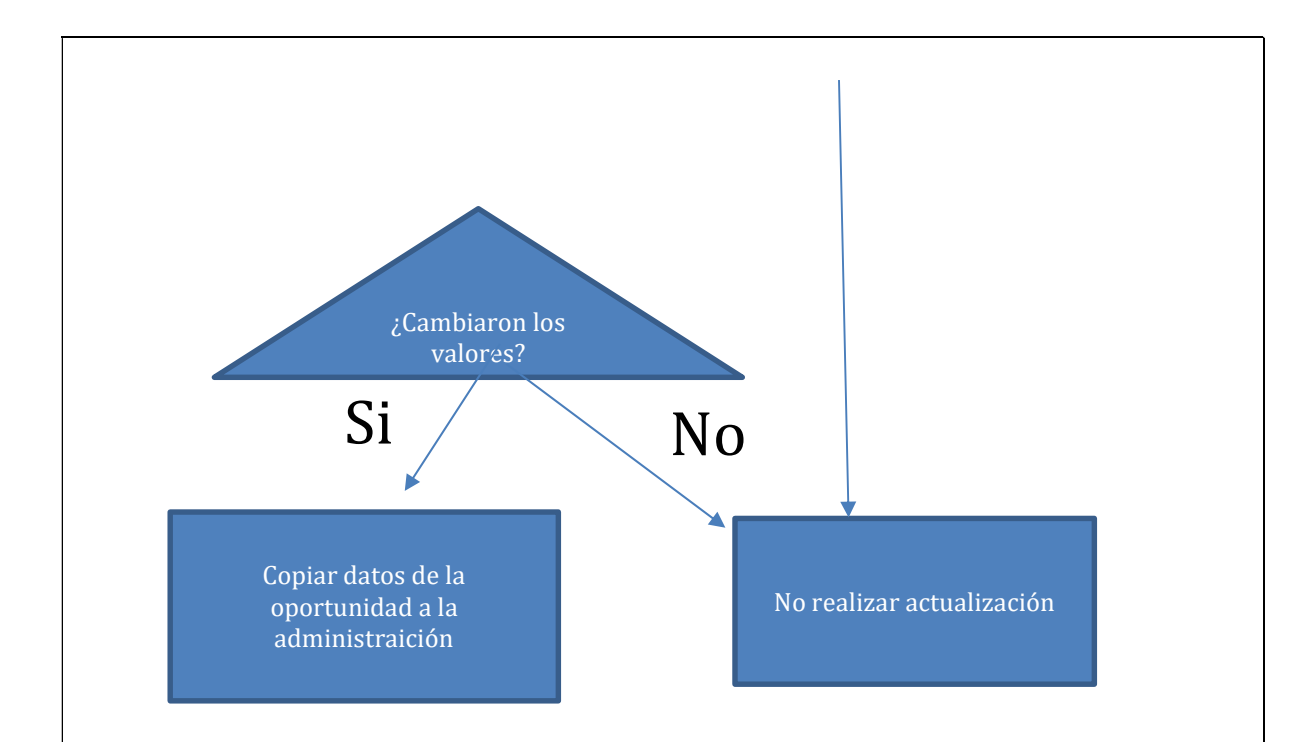

Se realizó una llamada en donde se expuso este esquema grafico para validarlo con el gerente de sistemas de Octopus. En la misma se acordó que el diagrama representaba correctamente lo que debía plantearse en el trigger de oportunidad dando por iniciado el desarrollo de este.

En el proceso de desarrollo de Certa Consulting se utilizó una metodología de desarrollo llamada TDD que significa 'Test Driven Development'. Básicamente significa comenzar el desarrollo de software definiendo las pruebas unitarias primero y luego una vez escritas si realizar el desarrollo propiamente dicho y validarlo contra estas pruebas, el ciclo para una nueva funcionalidad o la corrección de un error con esta metodología es:

- Elegir un requisito: Se elige de una lista el que que se cree que dará mayor conocimiento del problema y, a la vez, sea fácilmente implementable.
- Escribir una prueba: Se comienza escribiendo una prueba para el requisito. Para ello el programador debe entender claramente las especificaciones y los requisitos de la

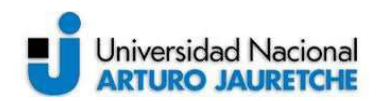

funcionalidad que está por implementar. Este paso fuerza al programador a tomar la perspectiva de un cliente considerando el código a través de sus interfaces.

- Verificar que la prueba falla: Si la prueba no falla es porque el requisito ya estaba implementado o porque la prueba es errónea.
- Escribir la implementación: Escribir el código más sencillo que haga que la prueba funcione.
- Ejecutar las pruebas automatizadas: Verificar si todo el conjunto de pruebas funciona correctamente.
- Eliminación de duplicación: El paso final es la refactorización, que se utilizará principalmente para eliminar código duplicado. Se hace un pequeño cambio cada vez y luego se corren las pruebas hasta que funcionen.
- Actualización de la lista de requisitos: Se actualiza la lista de requisitos tachando el requisito implementado. Asimismo, se agregan requisitos que se hayan visto como necesarios durante este ciclo y se agregan requisitos de diseño (P. ej que una funcionalidad esté desacoplada de otra).

Como parte del proceso de desarrollo, luego de validar la lógica del trigger se deben realizar las pruebas de unidad que se ejecutarán en el despliegue. Este proceso consiste en escribir de manera coloquial en el sistema jira cada una de las pruebas unitarias que se realizarán a fin de luego comentar con el cliente las mismas y validar que se tengan en cuenta todos los escenarios posibles. Nuevamente este proceso busca aminorar las demoras que puedan ocurrir luego de finalizado el desarrollo con inconvenientes de comunicación o un pobre entendimiento del requerimiento.

Las pruebas escritas fueron:

- Para todas las pruebas de unidad, se estableció que era necesario que exista una administración y una oportunidad relacionada a ese cliente.
- Al momento de crear la oportunidad se contará con una cuenta con datos de contacto. Se debe validar que luego de creada la oportunidad se copien los siguientes datos a la oportunidad: teléfono, email, unidades funcionales de la administración y cantidad de consorcios de la administración.

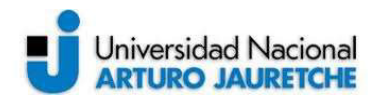

- Al momento de actualizar una oportunidad con el campo email cambiado, se debe trasladar ese valor al campo email de la administración.
- Al momento de actualizar una oportunidad, si se han cambiado los datos de contacto, entonces se trasladan esos cambios a la administración.

Se realizó otra llamada con el gerente de sistemas y el comercial para mostrar estos casos de pruebas y se obtuvo la conformidad del cliente.

Con el análisis completo se realizó el desarrollo del trigger con el nombre ´OpportunityTrigger.trigger´ y su clase de test correspondiente ´OpportunityTriggerTest.cls´.

# Actualizar la cantidad de consorcios en las oportunidades

Una automatización solicitada por el gerente comercial fue que cada vez que se cree un consorcio y se lo asocie a una oportunidad comercial. Entonces, un campo debería informar al usuario cuántos consorcios tiene esa oportunidad en tiempo real. Así los consorcios podrían ser cargados masivamente y se podrá contar con esa información en el detalle de la oportunidad.

Al ser un caso simple de lógica, no fue necesario realizar un cuadro de decisión, pero si los casos de pruebas necesarios. Estos fueron:

- Al crear un consorcio que esté relacionado a una oportunidad, el campo Cantidad de consorcios auto c se debe incrementar en uno.
- Al eliminar un consorcio relacionado a una oportunidad el campo Cantidad de consorcios auto c de la oportunidad debe disminuir en 1.

Se realizó una llamada para validar los casos de prueba. Luego de obtener la conformidad, se realizó la clase de pruebas 'Test\_ConsorcioTrigger.cls' y el trigger 'ConsorcioTrigger.trigger'.

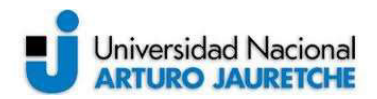

# 4.8 - Ejecución segundo sprint: proceso batch para enviar mails a los ejecutivos con ingreso pendiente

Cuando los ejecutivos cargan una nueva oportunidad comercial, deben ingresar una fecha en la que el potencial cliente debe ingresar al sistema Octopus para probarlo. Esto es parte del proceso comercial ya que se espera que, al realizar la demo, el cliente ya esté familiarizado con las funcionalidades de la plataforma, lo que hace que la demo sea más dinámica y que se puedan despejar dudas sobre el uso de esta.

En las oportunidades, uno de los campos personalizados solicitados por el equipo comercial de Octopus es esa fecha de ingreso pendiente y una de las automatizaciones que se desprende de ésta es un aviso por mail al ejecutivo cinco días antes para que puedan hacer un correcto seguimiento y asegurar que el potencial cliente ingrese a la plataforma antes de la demo.

Para dar solución a este requerimiento, se decidió usar una funcionalidad denominada 'Scheduled Batchs' de Salesforce. La misma permite agendar procesos desarrollados con código Apex para ser ejecutados con una periodicidad determinada y por tanto, poder capturar eventos de una manera diferente a la de los triggers. En este caso no es necesario esperar a que ocurra una acción determinada, sino que el proceso se ejecutara automáticamente.

Las pruebas definidas para atender el requerimiento son:

Un proceso debe ejecutarse de lunes a viernes a las 9 am.

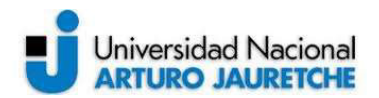

- Si existen oportunidades cuya fecha de ingreso pendiente sea cinco días anteriores al momento en el que se ejecute el proceso, entonces se debe enviar un mail al propietario de la oportunidad para que este le dé seguimiento.

Al momento de desarrollar la funcionalidad se encontró con una dificultad técnica de Salesforce: al realizar el envío con el objeto SingleEmailMessage no permite hacer un envío sin tener un contacto relacionado, al ser un usuario el destinatario del email no se tenía un contacto.

Luego de realizar una serie de pruebas, se determinó solventar este inconveniente técnico creando un contacto, enviando el mail y luego realizando la eliminación de ese contacto.

Se crearon las clases: IngresoPendiente.cls que implementan la interfaz Scheduleable que permite el agendamiento de esta y la clase de pruebas IngresoPendienteTest.cls.

#### 4.9 - Ejecución segundo sprint: desarrollo de cargador masivo de consorcios:

Como parte del proceso de inducción, el equipo comercial de Octopus debe asegurarse que los clientes carguen todos los consorcios de una administración al momento de crear el usuario en el sistema. Esto les da una serie de ventajas para entender mejor cómo desplegar su estrategia comercial y sus demostraciones del sistema.

Para esto en el sistema Octopus se desarrolló una funcionalidad que permitía a los usuarios de las administraciones o a los ejecutivos, cargar masivamente la información de los edificios desde un Excel con un formato determinado.

Al acordar los entregables del proyecto, se acordó realizar una funcionalidad similar dentro de Salesforce para que los ejecutivos usen ese mismo archivo Excel para importar los consorcios en una oportunidad o en una administración, para poder reusar el mismo archivo que ya se enviaba al sistema Octopus. Otro punto importante fue que esto era un desarrollo

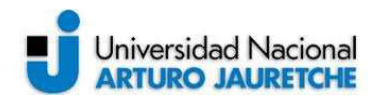

que sólo debía usarse hasta que en una etapa posterior se desarrollara una integración para trasladar la información directamente por una integración del tipo REST API.

Lo primero que fue necesario para dar solución al requerimiento fue analizar qué herramienta sería la mejor. El requerimiento tenía como premisa poder importar el archivo Excel a Salesforce y luego poder ver todos los edificios desde la oportunidad.

El hecho de que los ejecutivos carguen los edificios manualmente no fue una opción ya que según se relevó en el Discovery, las administraciones podían tener hasta 50 edificios y eso por cada oportunidad podía significar un tiempo significativo de un trabajo meramente administrativo.

La primera alternativa fue una herramienta denominada Salesforce Data Loader que permite ejecutar importaciones automáticas con una aplicación cliente instalada en un servidor. Una ventaja de esta herramienta es que no es necesario desarrollo por parte del equipo de Salesforce ya que se configura el mapeo de campos una única vez y luego todo ocurre automáticamente según una periodicidad establecida. Pero fue rápidamente descartada por el cliente, puesto que el costo de tener un servidor dedicado y tener una automatización que deposite los archivos Excel en dicho servidor no eran una solución táctica viable para Octopus.

La segunda opción analizada fue la de una herramienta de Salesforce que se llama 'Data Import Wizard'. Es una herramienta que viene incluida con las licencias de Sales Cloud y su ventaja es que no es necesario realizar ningún desarrollo para usarla, sólo se deben seguir una serie de pasos para poder importar datos desde un archivo Excel. El inconveniente por el que no se pudo utilizar esta opción fue que para usarla se debe tener un permiso especial del tipo Administrador del sistema, y los usuarios que necesitaban hacer esto eran los ejecutivos comerciales. Además, al momento de hacer una demostración, el cliente indicó que no era algo tan intuitivo como para que lo pueda hacer un ejecutivo comercial de Octopus.

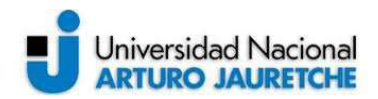

Existían una serie de validaciones sobre campos que hacían prácticamente imposible usar una de las herramientas propias de Salesforce para atender este requerimiento y. por tanto, se evaluó una alternativa a medida.

Se analizó, entonces, una solución desarrollada específicamente para cumplir con los siguientes puntos funcionales acordados con el equipo de Octopus:

- Se debe poder ejecutar la funcionalidad desde la oportunidad y la cuenta usando un botón.
- Se debe poder copiar y pegar la información desde un Excel externo a una planilla dentro de Salesforce.
- Se deben poder realizar ciertas validaciones sobre los campos de la planilla al momento de guardar lo que se haya copiado.
- Al finalizar el guardado se debe indicar al usuario la cantidad de edificios migrados a Salesforce.
- El formato de entrada de los datos debe ser símil a una planilla Excel.

Con estos requerimientos, se comenzó a realizar una prueba de concepto que tenía como objetivo demostrar qué herramienta de las disponibles en el mercado permitía, mediante desarrollo, dar solución al requerimiento.

# Librería HandsonTable

Se encontró en internet una librería de JavaScript que permitía manipular la información como si se tratara de una planilla Excel pero en una ventana de navegador, la librería permite no solo manipular la información a nivel front end sino también obtener un json con la data editada por el usuario, esto la hace particularmente interesante para este requerimiento ya que con desarrollo se podría incluir la librería en un componente de Salesforce.

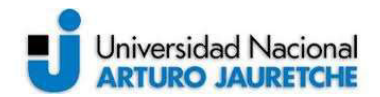

La prueba de concepto consistió en agregar la librería a un componente de cualquier tipo, poder registrar tres datos en una tabla y guardarlos en un objeto de Salesforce. Si esto podía ser realizado usando el json que se puede manipular entonces el desarrollo resultaría correcto ya que esta área es la única en la que se tienen dudas.

Para incluir la librería en un componente de Salesforce se la descargó en un archivo javascript y se la importó como un recurso estático dentro de la plataforma. Esta es la forma en la que se pueden usar archivos con funcionalidad externa dentro de Salesforce:

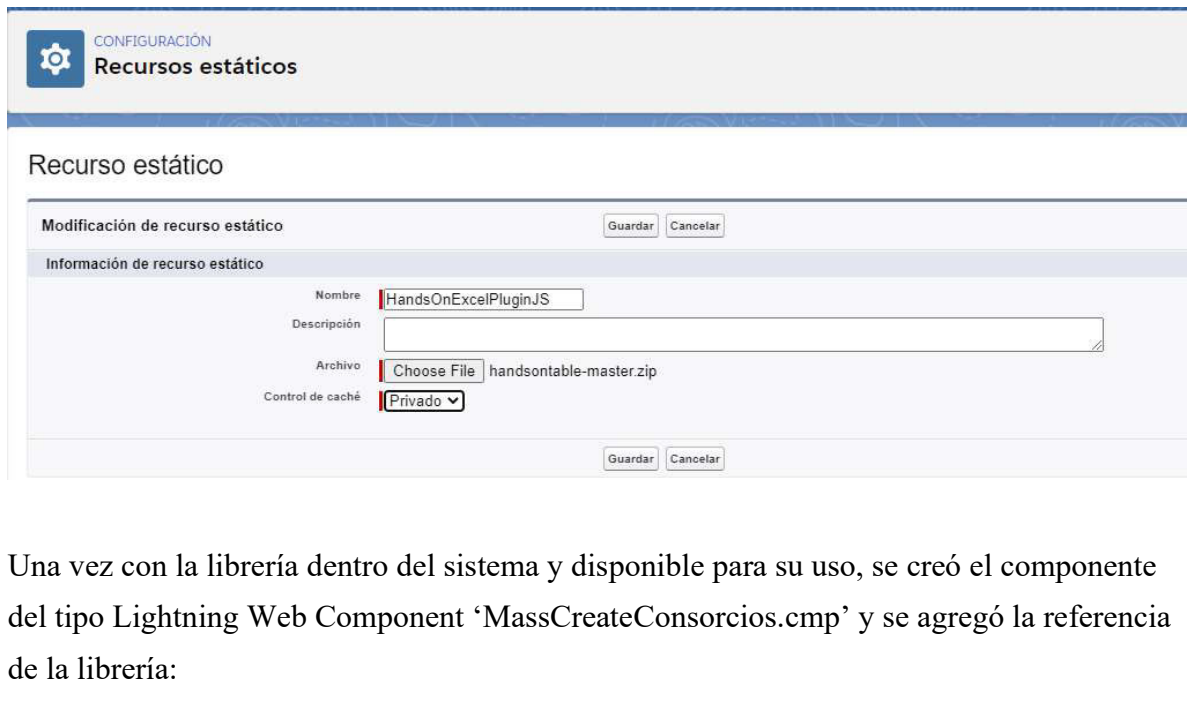

<ltng:require scripts="{!\$Resource.HandsOnExcelPluginJS}" afterScriptsLoaded="{!c.doInit}"/> <ltng:require s<mark>tyles="</mark>{!\$Resource.HandsOnExcelPluginCSS}" />

Dentro del controller de JavaScript que tiene todo componente de este estilo, se usó la librería para crear la tabla con los comandos indicados por la documentación oficial de la librería:

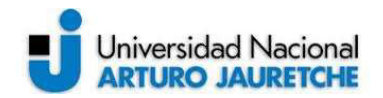

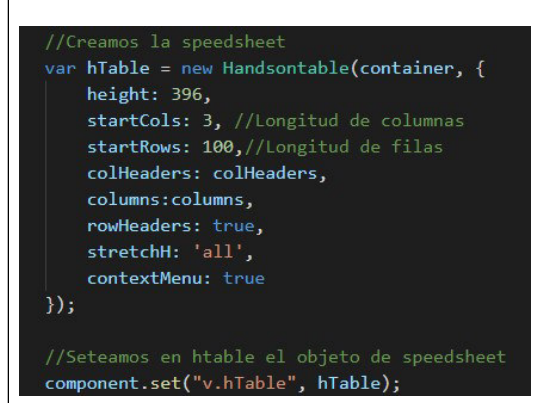

Con esto ya se puede mostrar la grilla y editar los datos. Lo que resta es recibir la información en el controller Apex para persistirla en la base de datos. Para esto se creó un método que capture la información en el controller de JavaScript y luego la envíe al controller del backend.

La clase Apex que hace las veces de controller del backend es

'MassCreateConsorciosController', se creó un método llamado saveConsorcios que recibe los parámetros del controlador de javascript, que son los datos de la tabla. Luego se itera por los datos, se arman los registros del objeto consorcio y se guardan en la base de datos:

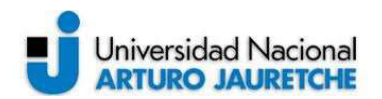

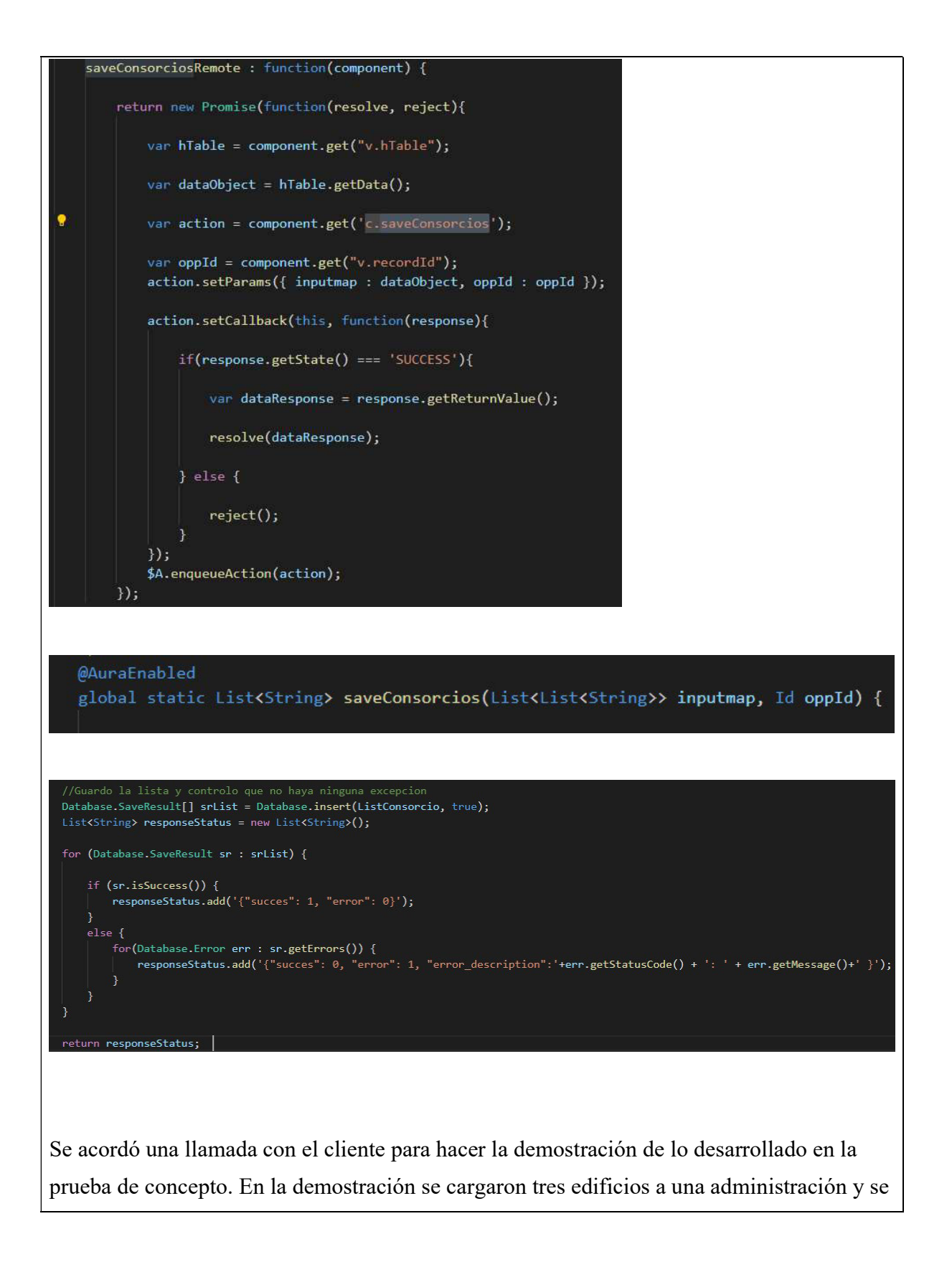
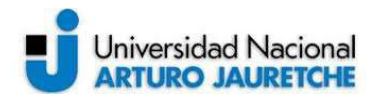

obtuvo la conformidad del cliente para continuar con el desarrollo dando por cerrada la prueba de concepto.

# 4.10 - Ejecución segundo sprint: reportes del proyecto:

La segunda parte del sprint número dos consistió en armar los informes para los ejecutivos y para los gerentes de ambos módulos. Salesforce posee un módulo de informes que permite realizar cruces de información con hasta tres niveles de relación entre objetos, además de poder realizar diferentes gráficos. Todo esto sin realizar desarrollos personalizados. La idea del proyecto es realizar una serie de informes claves para la salida a producción y luego capacitar a los usuarios para que ellos mismos puedan crear sus propios informes, según la información que deseen ver en cada momento.

Para los ejecutivos de venta era importante poder hacer seguimiento de las gestiones comerciales, modeladas en Salesforce como las oportunidades y, a su vez, para el gerente comercial era importante tener la visibilidad sobre las metas y avances de las gestiones comerciales.

En tanto que, para el gerente de post venta y sus ejecutivos, el núcleo de la información saldría naturalmente de los casos y las métricas que los ayudaran a entender mejor como agilizar sus procesos y asegurar la calidad del servicio.

Se comenzó por los informes de gestión comercial, dado que así se definió en la reunión de discovery:

- Informe de pipeline: es el más típico de cualquier implementación de Sales Cloud. Consiste en un embudo grafico de ventas que muestra las oportunidades segmentadas por

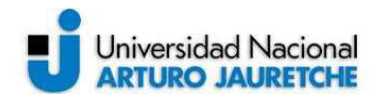

etapas y con su monto estimado dentro del gráfico. Lo que se hace con esto es previsualizar cómo van a ser las ventas estimadas teniendo como parámetro cómo vienen las ventas y con una previsión histórica de lo que ocurre de acuerdo con el tipo de negocio.

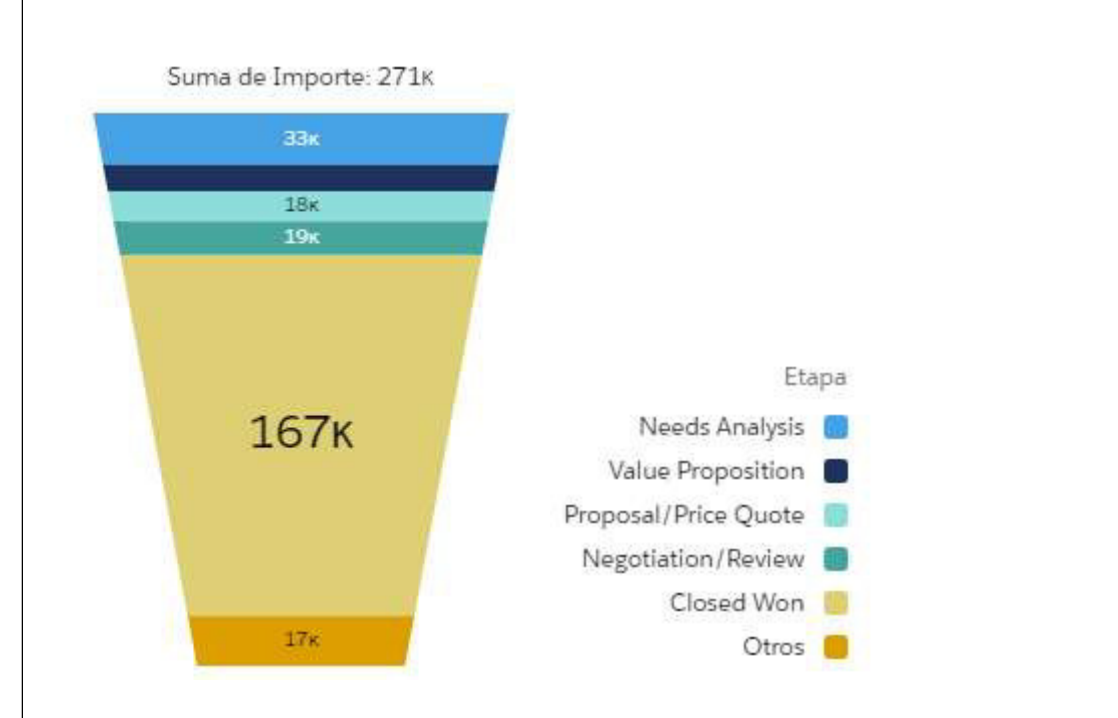

Este informe serviría para los ejecutivos y para los gerentes. Lo que se hizo fue realizar un filtro según el perfil de cada usuario:

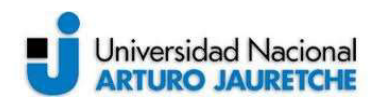

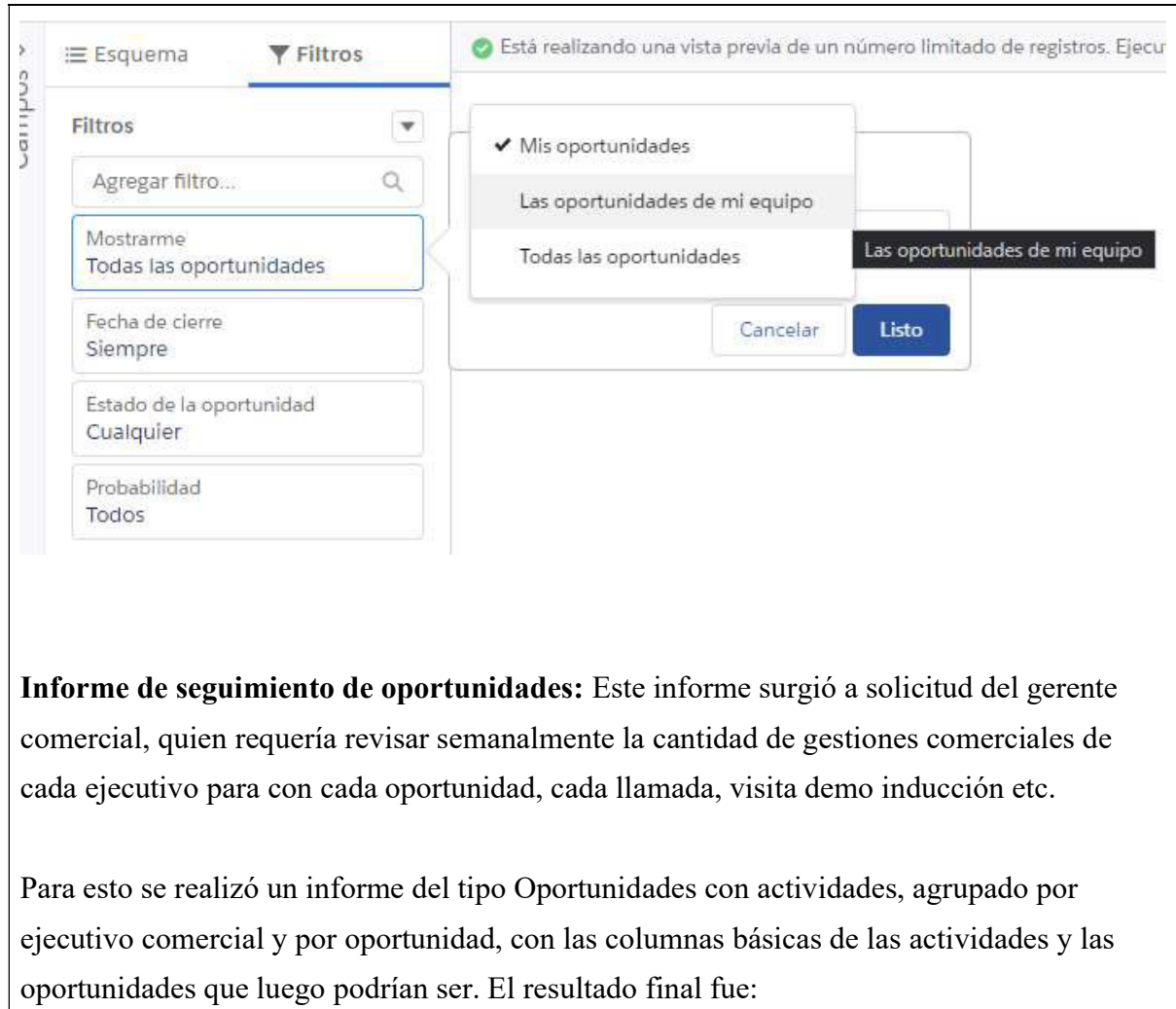

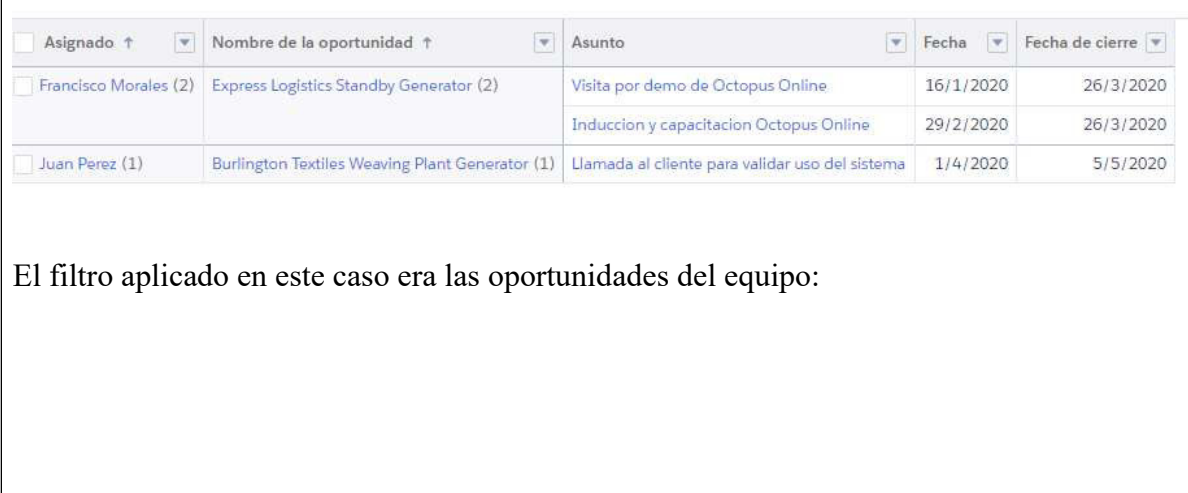

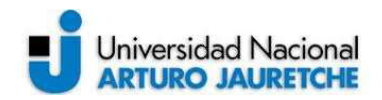

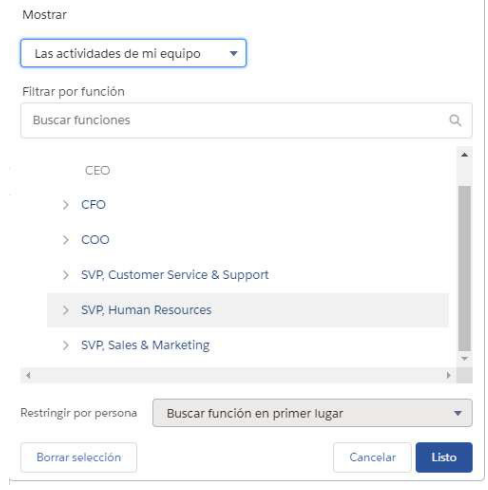

Informe de consorcios: para los ejecutivos era imperativo poder visualizar en un único lugar todos los consorcios relacionados a una administración. Esta información actualmente la obtenían a demanda por una exportación en archivo Excel que le solicitaban una vez por semana al equipo de IT de Octopus, por lo cual este reporte era un aporte de valor clave del proyecto.

Para esto hubo que crear primero un tipo de reporte, que básicamente es establecer la relación entre los objetos para poder generar un reporte, Para esto se estableció en el tipo de reporte la relación del tipo 1 a muchos entre la administración y el consorcio, es decir, el éste tiene una y sólo una administración, pero aquella puede tener uno o muchos consorcios asociados:

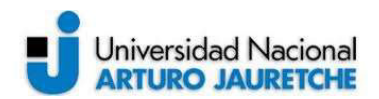

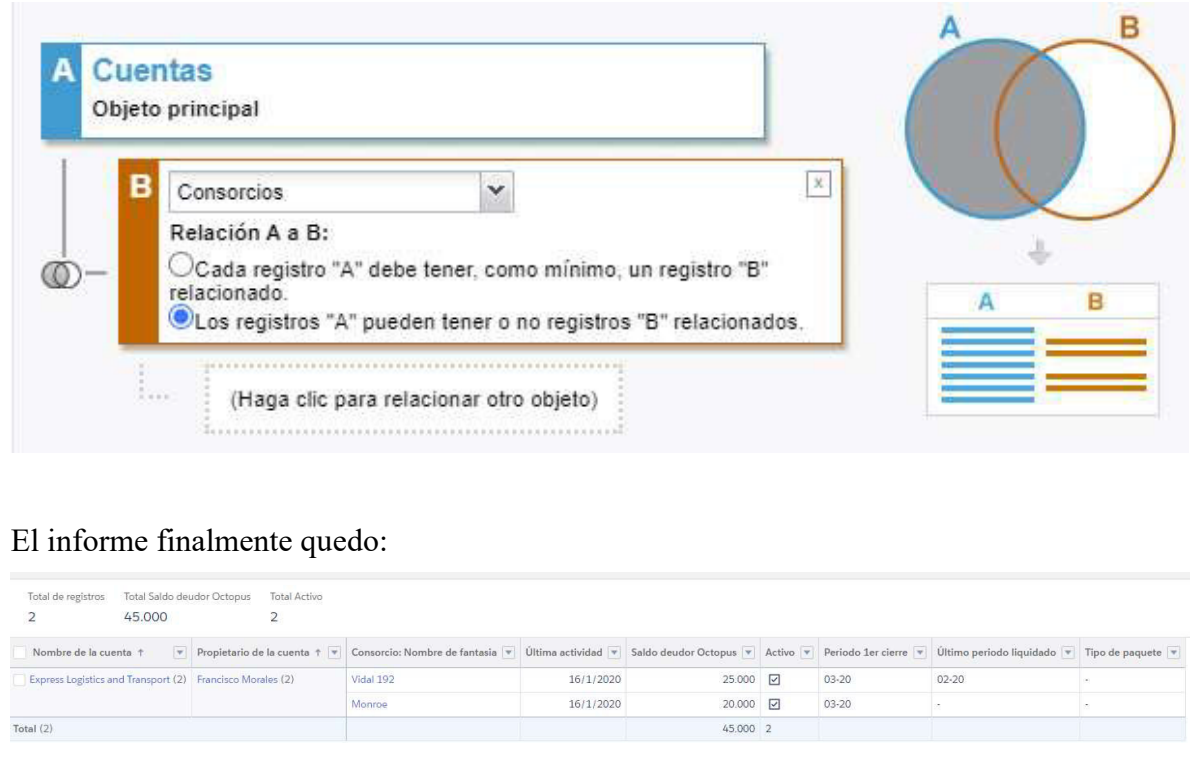

# Informes de Service Cloud

Los informes de post venta fueron una parte clave de este módulo ya que la personalización de Service Cloud no sufrió cambios significativos más allá del modelo de datos. Es por esto por lo que los informes de este módulo fueron el agregado de valor clave para obtener métricas de calidad de servicio que le permitirían al equipo de Octopus optimizar sus procesos y detectar oportunidades de mejora.

Informe de ciclo de vida de casos: para entender mejor los tiempos de respuesta y cierre de los casos es necesario tener un reporte básico que permita al gerente del servicio post venta comprender dónde se producen los cuellos de botella para la resolución de sus gestiones.

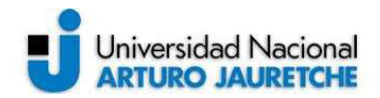

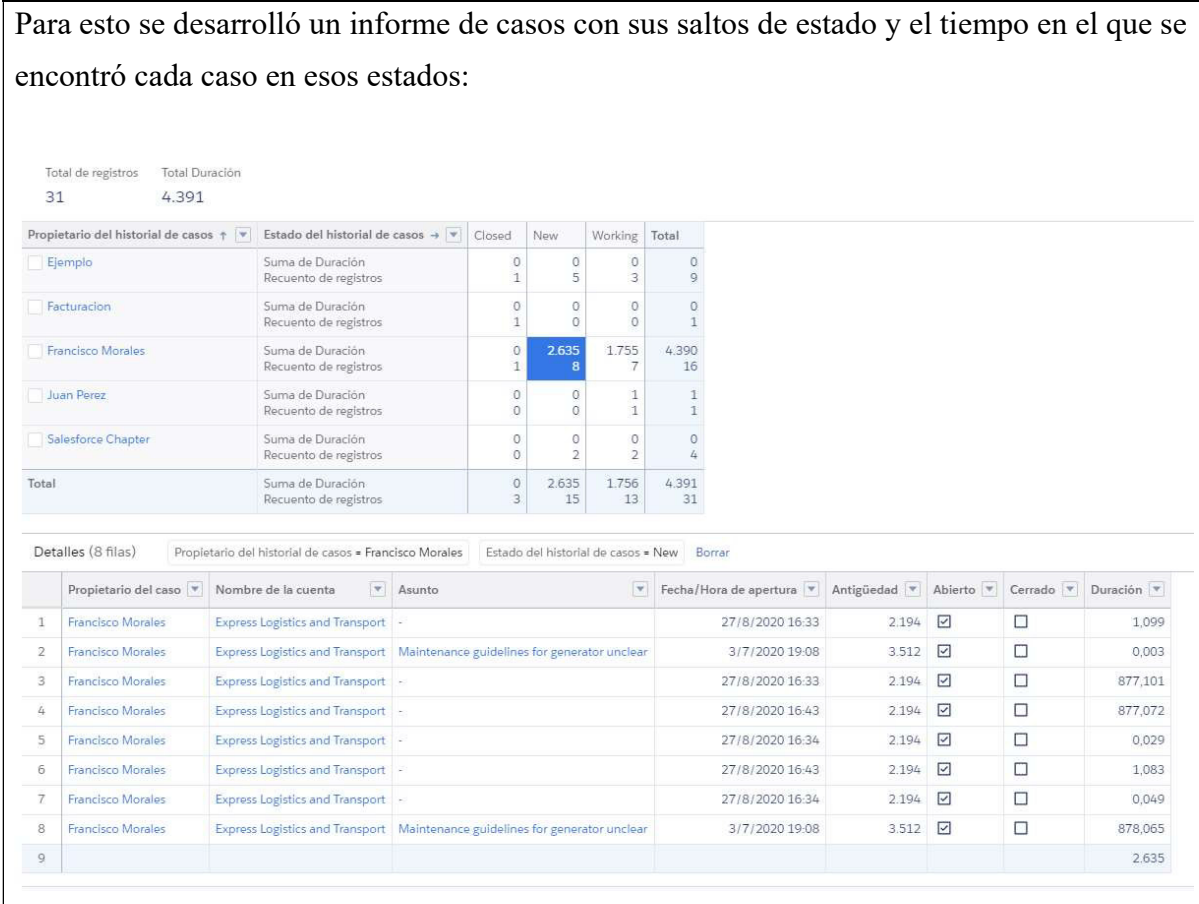

Como complemento de este informe, se desarrolló otro que muestra el historial de los cambios, pero a nivel detalle por caso. Al identificar inconvenientes en el informe general se podría ir luego al informe con el detalle para ver qué ocurrió con cada caso:

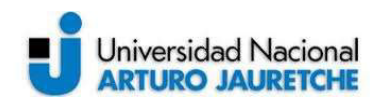

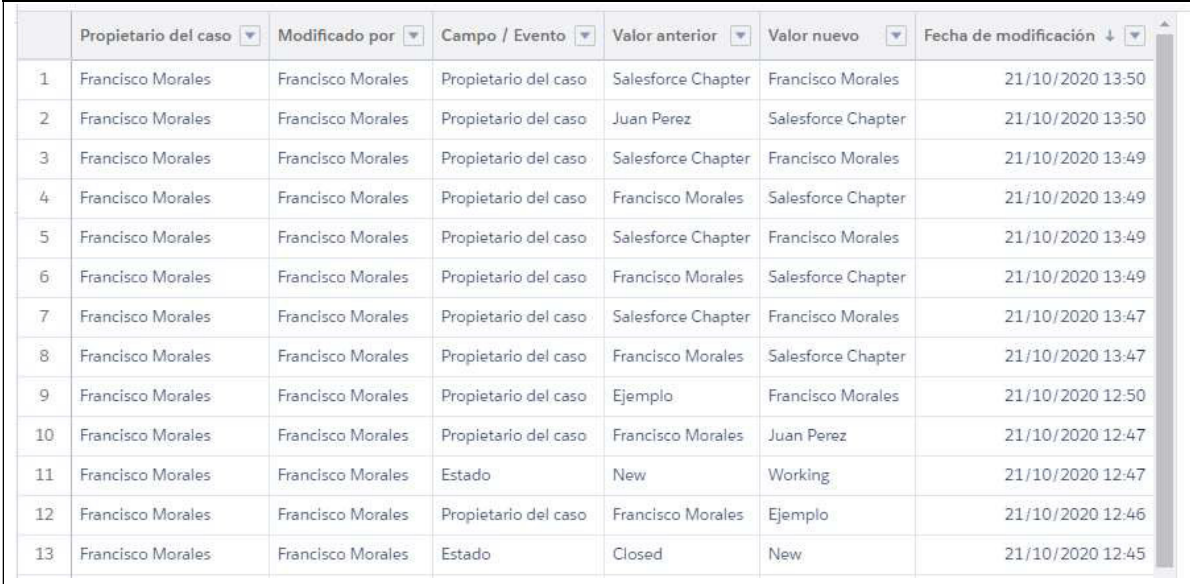

Informe de casos abiertos por ejecutivo: Un corte de la información solicitado por el gerente de post venta fue la de poder visualizar todos los casos abiertos con su tiempo de abierto, agrupados por ejecutivo y por cliente. Además, un gráfico que muestre en datos porcentuales que ejecutivo tenía la mayor cantidad de casos abiertos, a fin de entender la carga de cada ejecutivo.

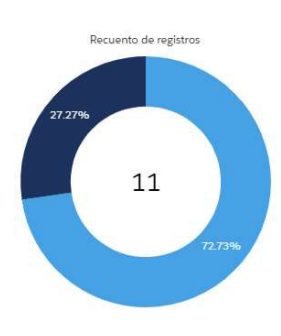

 $\dot{\mathbb{R}}$ Propietario del caso

Francisco Morales Juan Perez

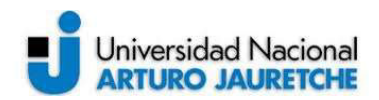

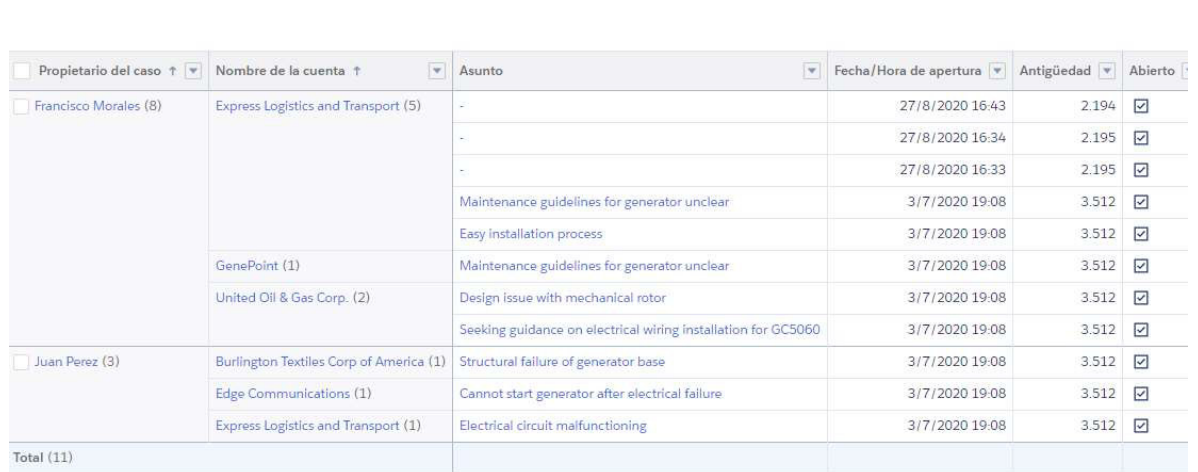

Informe de casos cerrados: la utilidad de este informe es medir eficiencia en la resolución de casos por ejecutivo. Simplemente se modificó el informe anterior editando el filtro para mostrar los casos cerrados en lugar de los abiertos:

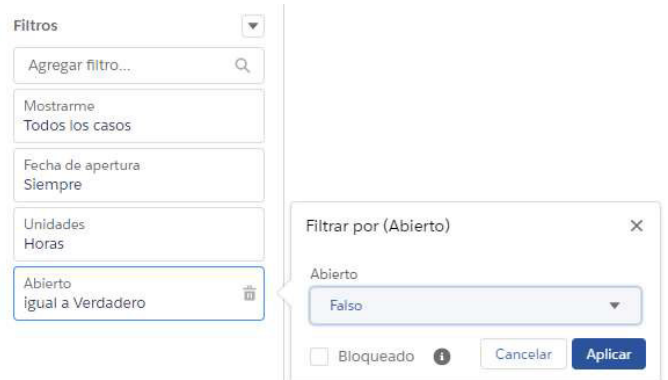

Informe de casos con actividades: para comprender la cantidad de trabajo que demora cada tipo de caso en ser resuelto, es importante tener como entrada de análisis un informe que permita ver la historia de cada caso en términos de llamadas, contactos, gestiones internas etc. Esto les permite a los gerentes de post venta comprender qué pasos de sus procesos internos deben ser mejorados para provocar un efecto positivo en la gestión de los ejecutivos.

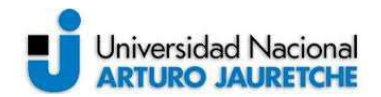

Para esto se creó un informe de casos con sus actividades asociadas agrupadas por ejecutivo, caso y cliente:

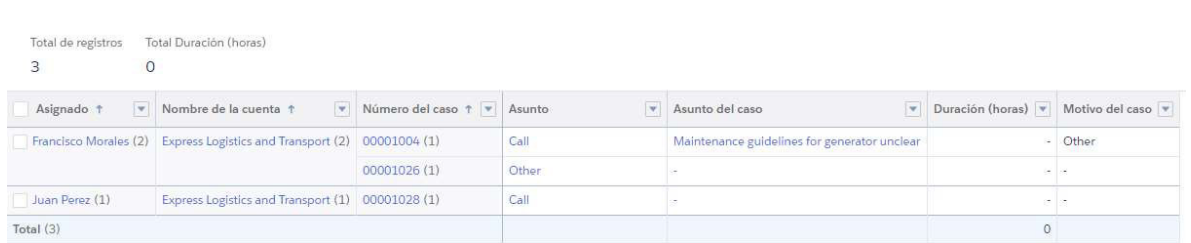

Informe de cuenta corriente: un informe solicitado por ambos equipos durante el Discovery y detectado como uno de los puntos más importantes del proyecto fue la de permitirles a los ejecutivos de pre y post venta visualizar las cuentas corrientes de los clientes de Octopus, ver los saldos abiertos, las facturas y los pagos.

La definición de los objetos necesarios fue definida al momento de modelar los objetos Factura y Pagos. Para el tipo de informe se definió usar esas dos relaciones sabiendo que un pago siempre estará relacionado a una factura y una factura puede tener uno, ninguno o varios pagos asociados.

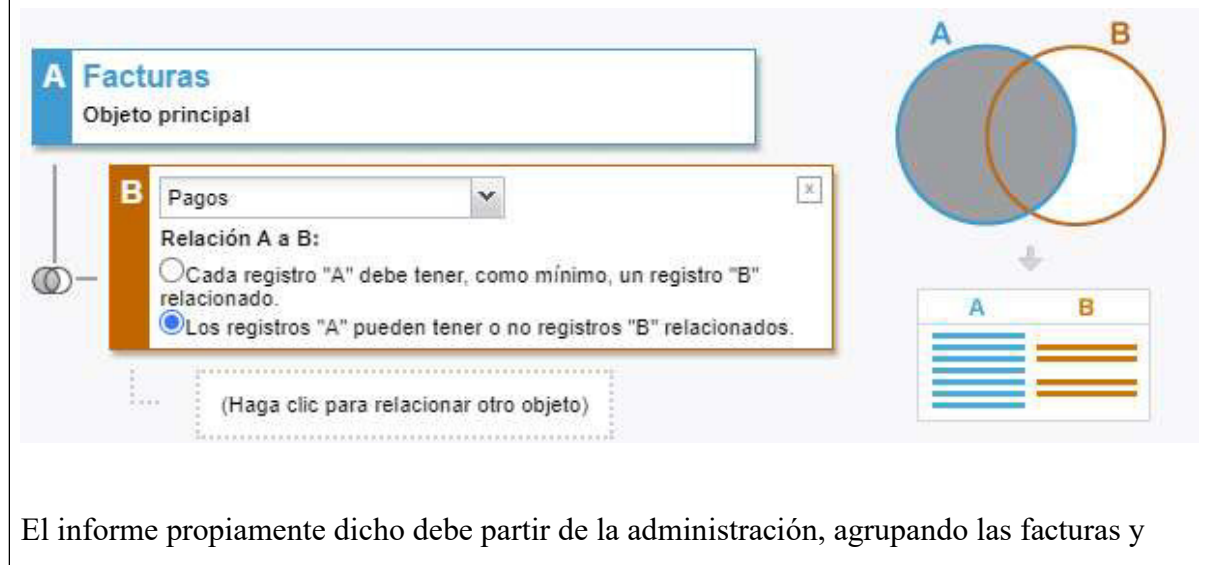

mostrando los pagos asociados a cada una:

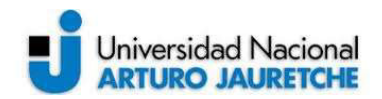

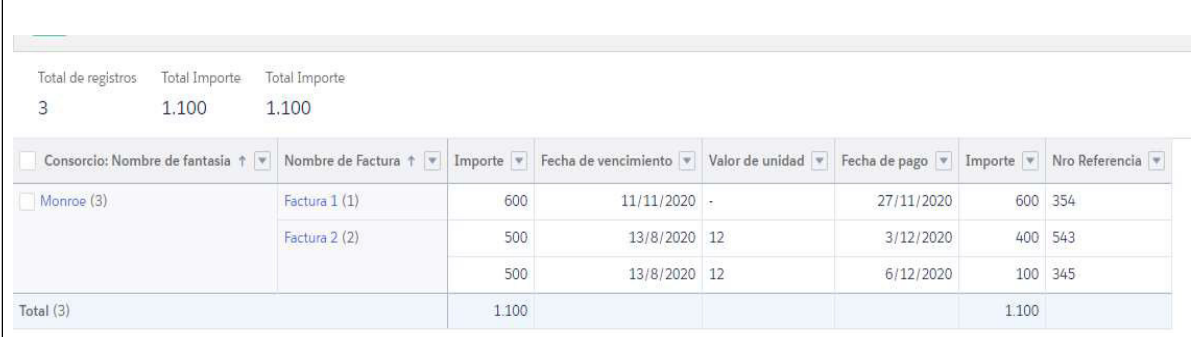

#### 5.0 – Fin de proyecto: deploy a producción y semana de pruebas:

Finalizando el segundo sprint se realizó el pasaje desde el entorno de desarrollo al entorno de UAT para tener una semana de pruebas de usuario final en ese ambiente primero pasando el modelo de datos. Esto es: los objetos y los campos personalizados utilizando la herramienta Gearset que sirve para realizar despliegues entre ambientes.

Luego del deploy de los campos y los objetos se utilizaron los archivos del tipo csv brindados por Octopus para importar los datos iniciales de los objetos:

- Administraciones
- Consorcios
- **Contactos**
- **Facturas**
- Pagos.

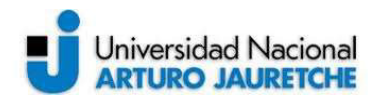

Una vez importados los datos, se deployaron los desarrollos y las validaciones. Se hace de esta manera para que las validaciones y las automatizaciones no afecten la importación de datos ya que muchos de esos datos pueden no estar correctos para el nuevo modelo.

Con los datos en el entorno de UAT se habilitaron cuatro usuarios claves que probarían las funcionalidades previo a la salida a producción.

Los usuarios creados fueron uno para el perfil de ejecutivo comercial, otro para el gerente comercial, otro para el operador del servicio post venta y, por último, para su gerente correspondiente.

Luego de una semana de pruebas y validaciones de los requerimientos desarrollados en el entorno UAT, se brindó la conformidad por parte del equipo de Octopus y se acordó la salida a producción.

Se realizaron, según lo pactado, dos capacitaciones: una para cada equipo y modulo; las mismas fueron realizadas en un día y divididas en bloques de 3 horas. Con la conformidad de estas capacitaciones. a los usuarios de post venta y preventa solo restaba hacer el despliegue y habilitar los usuarios en el entorno productivo.

Se solicitó a Octopus un archivo Excel con la información de los usuarios:

- Una dirección de email.
- Nombre y apellido.
- Id de Octopus.
- Teléfono
- Equipo (post venta o preventa).
- Rol (ejecutivo o gerente).

Se dieron de alta los usuarios según lo enviado en el Excel y, además, se gestionó un acceso del tipo Administrador de sistemas para el gerente de IT de Octopus.

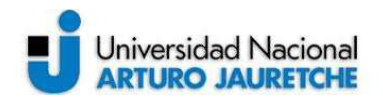

El despliegue al entorno productivo se realizó siguiendo el mismo orden que el de UAT: primero, el modelo de datos; luego, la importación de los datos del sistema Octopus (se actualizaron los archivos) y por último el despliegue de las automatizaciones y reglas de validaciones de datos. Esto último se realizó un fin de semana para que al lunes siguiente los usuarios comenzaran a utilizar el sistema.

La semana de soporte contemplada en el proyecto pasó sin demasiado problema. Los usuarios de Octopus tienen un perfil tecnológico por ser ellos una empresa dedicada a los sistemas de información con lo que la adopción no fue un problema en ese sentido.

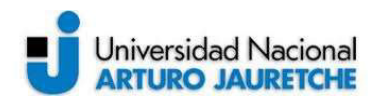

## 6.0 – Conclusiones:

El proyecto deja al estudiante un aprendizaje sobre la forma en la que se pueden gestionar proyectos rápidos que agreguen valor al cliente desde el primer sprint, con una plataforma que cuenta con muchas herramientas ya desarrolladas para cada necesidad puntual. El <del>, el</del> conocer estas herramientas permite sugerir al cliente y acompañar sus decisiones de diseño para no incurrir en costos de desarrollo no viables.

Por otro lado, permitió al estudiante entender el negocio de los sistemas de cálculo de sueldos y expensas para las administraciones, que ciertamente es un nicho con mucho potencial y complejidad.

Debido a que el cliente fue una empresa de tecnología, no se encontraron algunas cuestiones recurrentes en otros proyectos como son: la falta de habilidad para dominar una nueva herramienta o el rechazo a la misma. Esto hizo que las pruebas pudieran ser rápidas y, sobre todo, que la adopción no sufra contratiempos.

Vale decir que para el estudiante resultó un aprendizaje interesante tener un rol de analista y el estar frente al cliente traduciendo sus inconvenientes de operatoria actual para traducir esos dolores en procesos dentro de la plataforma. El cliente se mostró receptivo ante las sugerencias sobre las buenas prácticas de la plataforma; y eso sin duda facilitó la implementación.

El orden en el que se orquestaron las tareas y los sprints fue fundamental para que las tareas no se solapen o se produzcan tiempos muertos. Haber realizado proyectos en el pasado y el tener un proceso con pasos claros a seguir hace que esto ocurra.

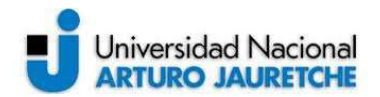

La retroalimentación del cliente para detectar huecos en los procesos de implementación resultó clave para lograr una sinergia en el equipo. Esto junto con involucrar a los sponsors del proyecto fueron las premisas con las que se encaró el proyecto.

Como última conclusión, se puede decir que es una buena idea aplicar este tipo de proyecto siempre y cuando la cuestión del tiempo y el presupuesto estén claros desde un inicio para ambas partes y así evitar inconvenientes en las expectativas y los esfuerzos estimados. Es sumamente importante que coincidan para que el proyecto resulte beneficioso tanto para el cliente como para la consultora, así como que el Discovery deje bien claro cuáles son los alcances del proyecto.

### 6.1 – Referencias:

Salesforce Team (4 de 11 de 2020). Get Started with Sales Cloud

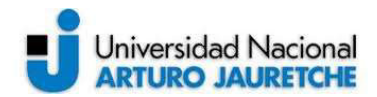

Implementation Obtenido de http://resources.docs.salesforce.com/latest/latest/enus/sfdc/pdf/smb\_sales\_impl\_guide.pdf

Salesforce Team (8 de 10 de 2020). Case Management Implementation Guide Obtenido de http://resources.docs.salesforce.com/latest/latest/enus/sfdc/pdf/salesforce case implementation guide.pdf

Salesforce Team (8 de 10 de 2020). Apex Developer Guide Obtenido de https://developer.salesforce.com/docs/atlas.enus.apexcode.meta/apexcode/apex\_dev\_guide.htm

Grabeljsek, Sergio (5 de 7 de 2017). Sistemas de aprobación, la clave en la adopción de **Salesforce** 

Obtenido de https://www.grupocibernos.com/blog/business-process-management/sistemasaprobacion-la-clave-la-adopcion-salesforce

Ponter, Evan (20 de 4 de 2020). Reporting Activities Obtenido de https://reportforce.blog/2020/04/20/reporting-on-activities/

Smith, Gary (31 de 8 de 2019). 12 Must-Have Salesforce Dashboard Charts | With Video And Examples Obtenido de https://garysmithpartnership.com/salesforce-dashboards/

Cohn, Mike (1 de 11 de 2005). Agile Estimating and Planning 1st edition Robert C. Martin Series.

# 6.2 – Glosario de términos:

1. CRM: Customer Relationship Management, es un tipo de sistema orientado a la atención de los clientes en la preventa y la posventa.

2. Salesforce: Nombre de un sistema del tipo CRM usado en esta práctica.

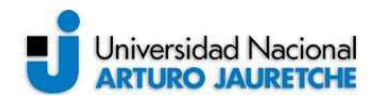

3. SaaS: Software as a service, es un modelo de distribución de software donde el soporte lógico y los datos que maneja se alojan en servidores de una compañía de tecnologías de información y comunicación y se accede a ellos vía internet.

4. Sales Cloud: Módulo de venta dentro del sistema Salesforce.

5. Service Cloud: Módulo de atención al cliente dentro del sistema Salesforce.

6. UAT: User Acceptance Testing, es la etapa donde ocurren las pruebas de usuario previo a la salida a producción de un sistema informático.

7. Etapa de Discovery: Es la etapa de descubrimiento inicial que se hace en un proyecto de software para determinar los objetivos y los requerimientos de la implementación.

8. Sistema Cloud: Sistema que funciona en la nube, es decir, sus datos y funcionalidades se accede mediante internet

9. Emblue: Sistema de marketing digital que tiene la compañía cliente instalado.

10. Campañas de marketing: Una campaña publicitaria es un amplio conjunto de estrategias comerciales que tienen como objetivo dar a conocer el producto o servicio que buscas ofrecer

11. Jira: Sistema para el manejo de tickets y gestión de proyecto.

12. Proyecto time boxing: Metodología de proyecto en la que se sobrepone la necesidad de acotar el alcance del proyecto a un presupuesto y sobre todo a un tiempo determinado, en este proyecto el tiempo es dos meses.

13. Objetos custom: Tablas de la base de datos personalizadas que permite crear Salesforce para extender la funcionalidad que ya viene con las licencias.

14. Layouts: aspecto visual de los registros de Salesforce.

15. Validation Rules: reglas de validaciones sobre la información del sistema.

16. Workflow rules: automatizaciones de Salesforce.

17. Process Builder: automatizaciones de Salesforce.

18. Approval Process SLA´s: automatizaciones de Salesforce.

19. Bug Fixing: tiempo dedicado a la corrección de errores reportados durante la etapa de UAT.

20. Assignment Rules: automatizaciones de Salesforce.

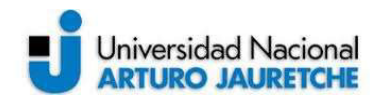

21. Rest API: abreviatura de Representational State Transfer, o Transferencia de Estado Representacional es un estilo de arquitectura para diseñar aplicaciones en red.

22. KPI: siglas en inglés, de Key Performance Indicator, hace referencia a una serie de métricas que se utilizan para sintetizar la información sobre la eficacia y productividad de las acciones que se lleven a cabo en un negocio con el fin de poder tomar decisiones y determinar aquellas que han sido más efectivas a la hora de cumplir con los objetivos marcados en un proceso o proyecto concreto.